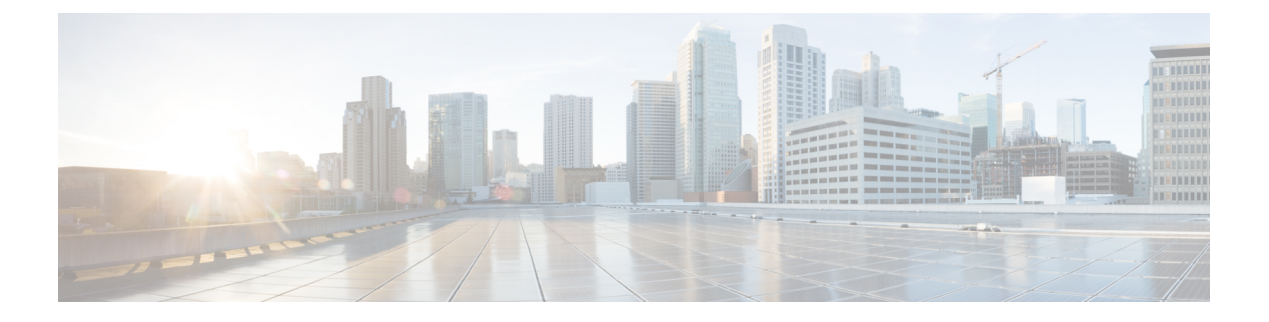

# **NX-API CLI**

- NX-API CLI について (1 ページ)
- NX-API CLI の使用 (3 ページ)
- NX-API 応答コードの表 (26 ページ)
- JSON および XML 構造化出力 (29 ページ)
- サンプル NX-API スクリプト (35 ページ)

# **NX-API CLI** について

NX-API CLI は、XML 出力をサポートする Cisco NX-OS CLI システムの拡張機能です。NX-API CLI は、特定のコマンドの JSON 出力フォーマットもサポートしています。

Cisco Nexus スイッチでは、コマンドライン インターフェイス(CLI)はスイッチ上でのみ実行さ れます。NX-API CLI は HTTP / HTTPS を使ってスイッチの外部で CLI を使用できるようにするこ とで、これらのCLIのユーザー補助を改善します。この拡張機能をスイッチの既存のCiscoNX-OS CLI システムに使用できます。NX-API CLI は **show** コマンド、構成と Linux Bash をサポートしま す。

NX-API CLI は JSON-RPC をサポートしています。

### 注意事項と制約事項

NX-API CLI は、スイッチで Cisco NX-OS CLI を実行するために VSH を生成します。VSH のタイ ムアウトは5分です。CiscoNX-OSCLIの実行に5分以上かかると、コマンドは失敗し、「Back-end processing error.」というメッセージが表示されます。これは、NX-API コマンドのタイムアウトに よって制御されます。これは、NX-APIを介して要求されたコマンドを実行できる時間を制御しま す。この値は 300 秒に固定されており、変更できません。

## 転送

NX-APIは、転送のように HTTP または HTTPS を使用します。CLI は、HTTP / HTTPS POST 本文 にエンコードされます。

**NX-API CLI**

Cisco NX-OS リリース 9.2(1) 以降、NX-API 機能は HTTPS ポート 443 でデフォルトで有効になっ ています。HTTP ポート 80 は無効です。

NX-APIは、ホスト上でネイティブに、またはゲストシェル内で実行されるアプリケーションの、 UNIX ドメイン ソケットを介してサポートされます。

NX-API バックエンドは Nginx HTTP サーバを使用します。Nginx プロセスとそのすべての子プロ セスは、CPU とメモリの使用量が制限されている Linux cgroup 保護下にあります。NX-API プロ セスは、cgroup ext ser nginx の一部であり、2,147,483,648 バイトのメモリに制限されています。 Nginx のメモリ使用量が cgroup の制限を超えると、Nginx プロセスは再起動されて、NX-API 構成 (VRF、ポート、証明書構成)が復元されます。

### メッセージ形式

• NX-API XML 出力は、情報を使いやすいフォーマットで表示します。 (注)

• NX-API XML は、Cisco NX-OS NETCONF 導入に直接マッピングされません。

• NX-API XML 出力は、JSON に変換できます。

### セキュリティ

- NX-API は HTTPS をサポートします。HTTPS を使用すると、デバイスへのすべての通信が暗 号化されます。
- NX-API は、デフォルトでは非セキュア HTTP をサポートしていません。
- NX-API は、デフォルトでは弱い TLSv1 プロトコルをサポートしていません。

NX-API は、デバイスの認証システムに統合されています。ユーザーは、NX-API を介してデバイ スにアクセスするための適切なアカウントを持っている必要があります。NX-APIではHTTPbasic 認証が使用されます。すべてのリクエストには、HTTP ヘッダーにユーザー名とパスワードが含 まれている必要があります。

(注) ユーザーのログイン資格情報を保護するには、HTTPS の使用を検討する必要があります。

**[**機能(**feature**)**]** マネージャ CLI コマンドを使用して、NX-API を有効にすることができます。 NX-API はデフォルトで無効になっています。

NX-API は、ユーザーが最初に認証に成功したときに、セッション ベースの Cookie、**nxapi\_auth** を提供します。セッション Cookie を使用すると、デバイスに送信される後続のすべての NX-API 要求にユーザー名とパスワードが含まれます。ユーザー名とパスワードは、完全な認証プロセス の再実行をバイパスするために、セッション Cookie で使用されます。セッション Cookie が後続 の要求に含まれていない場合は、別のセッションCookieが必要であり、認証プロセスによって提 供されます。認証プロセスの不必要な使用を避けることで、デバイスのワークロードを軽減でき ます。

- **nxapi\_auth** cookie は 600 秒(10 分)で期限切れになります。この値は固定されており、調整でき ません。 (注)
- NX-API は、スイッチ上の Programmable Authentication Module(PAM)を使用して認証を行いま す。cookie を使用して PAM の認証数を減らし、PAM の負荷を減らします。 (注)

# **NX-API CLI** の使用

Cisco Nexus 9000 シリーズ スイッチのコマンド、コマンド タイプ、および出力タイプは、CLI を HTTP/HTTPSPOST の本文にエンコードすることにより、NX-API を使用して入力されます。要求 に対する応答は、XML または JSON 出力形式で返されます。

NX-API 応答コードの詳細については、NX-API 応答コードの表 (26ページ)を参照してくださ い。 (注)

NX-API CLI は、ローカル アクセスに対してはデフォルトで有効になっています。リモート HTTP アクセスに対してはデフォルトで無効になっています。

次の例は、NX-API CLI を構成して起動する方法を示しています。

• 管理インターフェイスを有効にします。

```
switch# conf t
Enter configuration commands, one per line.
End with CNTL/Z.
switch(config)# interface mgmt 0
switch(config-if)# ip address 10.126.67.53/25
switch(config-if)# vrf context managment
switch(config-vrf)# ip route 0.0.0.0/0 10.126.67.1
switch(config-vrf)# end
switch#
```
• NX-API **nxapi** 機能を有効にします。

```
switch# conf t
switch(config)# feature nxapi
```
次の例は、リクエストとそのレスポンスを XML 形式で示しています。

要求:

```
<?xml version="1.0" encoding="ISO-8859-1"?>
<ins_api>
```

```
<version>0.1</version>
 <type>cli_show</type>
  <chunk>0</chunk>
 <sid>session1</sid>
  <input>show switchname</input>
  <output_format>xml</output_format>
</ins_api>
```
### 応答:

```
<?xml version="1.0"?>
<ins_api>
 <type>cli_show</type>
  <version>0.1</version>
  <sid>eoc</sid>
  <outputs>
    <output>
      <body>
       <hostname>switch</hostname>
     </body>
      <input>show switchname</input>
      <msg>Success</msg>
      <code>200</code>
    </output>
  </outputs>
</ins_api>
```
#### 次の例は、JSON 形式の要求とその応答を示しています。

#### 要求:

```
{
    "ins_api": {
        "version": "0.1",
        "type": "cli_show",
        "chunk": "0",
        "sid": "session1",
        "input": "show switchname",
        "output_format": "json"
    }
}
応答:
{
    "ins_api": {
        "type": "cli_show",
        "version": "0.1",
        "sid": "eoc",
        "outputs": {
            "output": {
                "body": {
                    "hostname": "switch"
                },
                "input": "show switchname",
                 "msg": "Success",
                 "code": "200"
            }
       }
```
}

}

ユーザーを削除しようとすると失敗し、次のようなエラー メッセージが約 12 時間ごとに表示さ れるという既知の問題があります。 (注)

user delete failed for *username*:userdel: user *username* is currently logged in - securityd

この問題は、NX-APIを介してスイッチにログインしているユーザーを削除しようとした場合に発 生する可能性があります。この場合、次のコマンドを入力して、最初にユーザーのログアウトを 試行します。

switch(config)# **clear user** *username*

その後、ユーザーの削除を再試行します。回避策を試みても問題が解決しない場合は、CiscoTAC へお問い合わせください。

### **NX-API** で権限を **root** にエスカレーションする

NX-API では、管理者ユーザーの権限を root アクセスの権限にエスカレーションできます。

以下は、権限をエスカレーションするためのガイドラインです:

• 特権を root にエスカレーションできるのは管理者ユーザーのみです。

• root へのエスカレーションはパスワードで保護されています。

次の例は、管理者の権限を root にエスカレーションする方法と、エスカレーションを確認する方 法を示しています。root になっても、**whoami** コマンドを実行すると admin として表示されること に注意してください。ただし、admin アカウントにはすべての root 権限があります。

最初の例:

```
<?xml version="1.0"?>
<ins_api>
  <version>1.0</version>
 <type>bash</type>
 <chunk>0</chunk>
 <sid>sid</sid>
 <input>sudo su root ; whoami</input>
  <output_format>xml</output_format>
</ins_api>
<?xml version="1.0" encoding="UTF-8"?>
<ins_api>
 <type>bash</type>
  <version>1.0</version>
 <sid>eoc</sid>
 <outputs>
   <output>
     <body>admin </body>
     <code>200</code>
      <msg>Success</msg>
   </output>
  </outputs>
</ins_api>
```
**NX-API CLI**

#### 2 番目の例:

```
<?xml version="1.0"?>
<ins_api>
 <version>1.0</version>
  <type>bash</type>
 <chunk>0</chunk>
 <sid>sid</sid>
 <input>sudo cat path_to_file </input>
  <output_format>xml</output_format>
</ins_api>
<?xml version="1.0" encoding="UTF-8"?>
<ins_api>
  <type>bash</type>
  <version>1.0</version>
  <sid>eoc</sid>
  <outputs>
    <output>
      <body>[Contents of file]</body>
      <code>200</code>
      <msg>Success</msg>
    </output>
  </outputs>
</ins_api>
```
# **NX-API** 管理コマンド

次の表にリストされている CLI コマンドを使用して、NX-API を有効にして管理できます。

#### 表 **<sup>1</sup> : NX-API** 管理コマンド

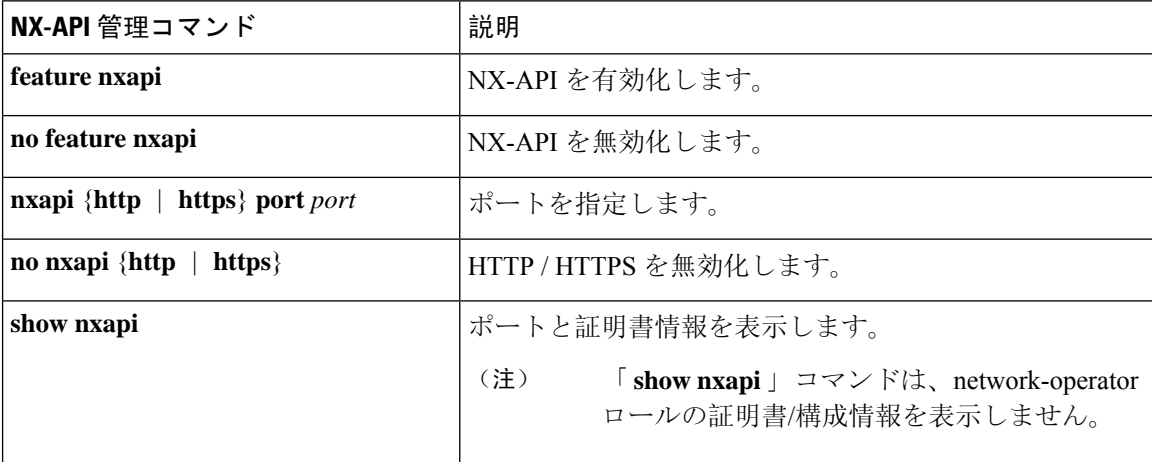

 $\mathbf I$ 

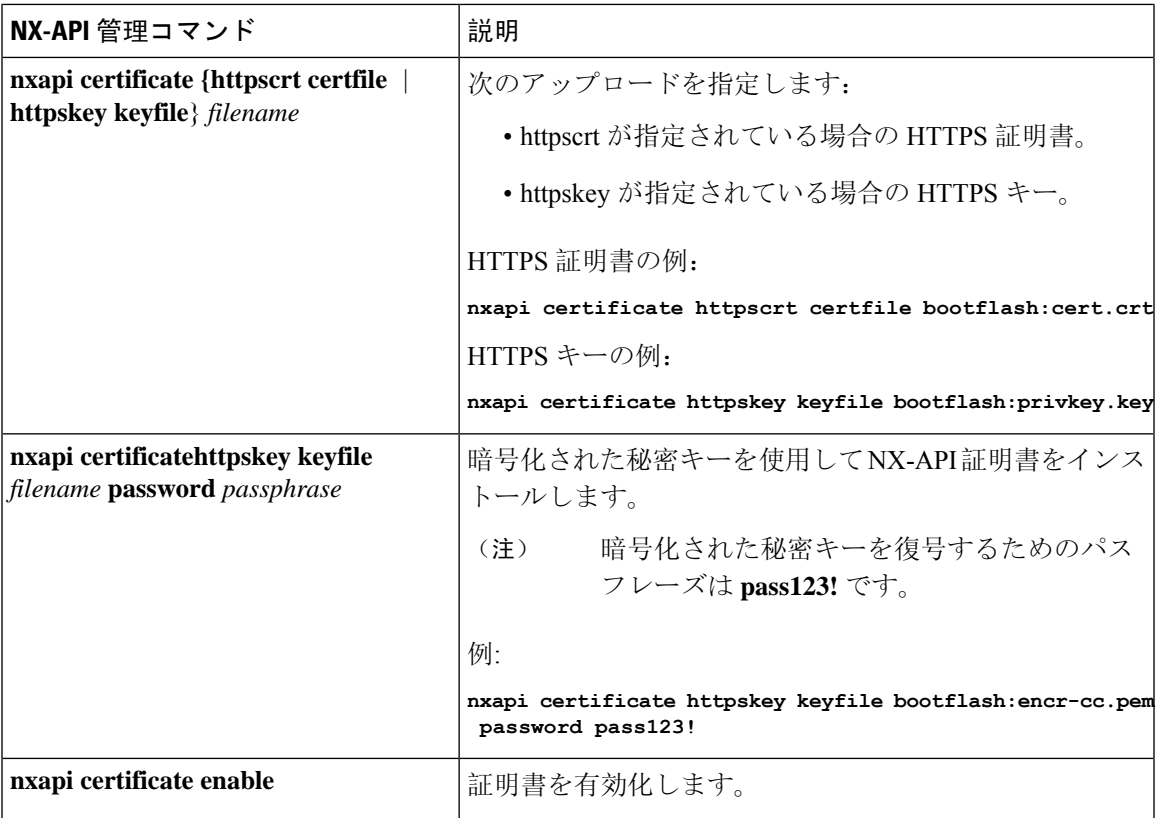

 $\mathbf I$ 

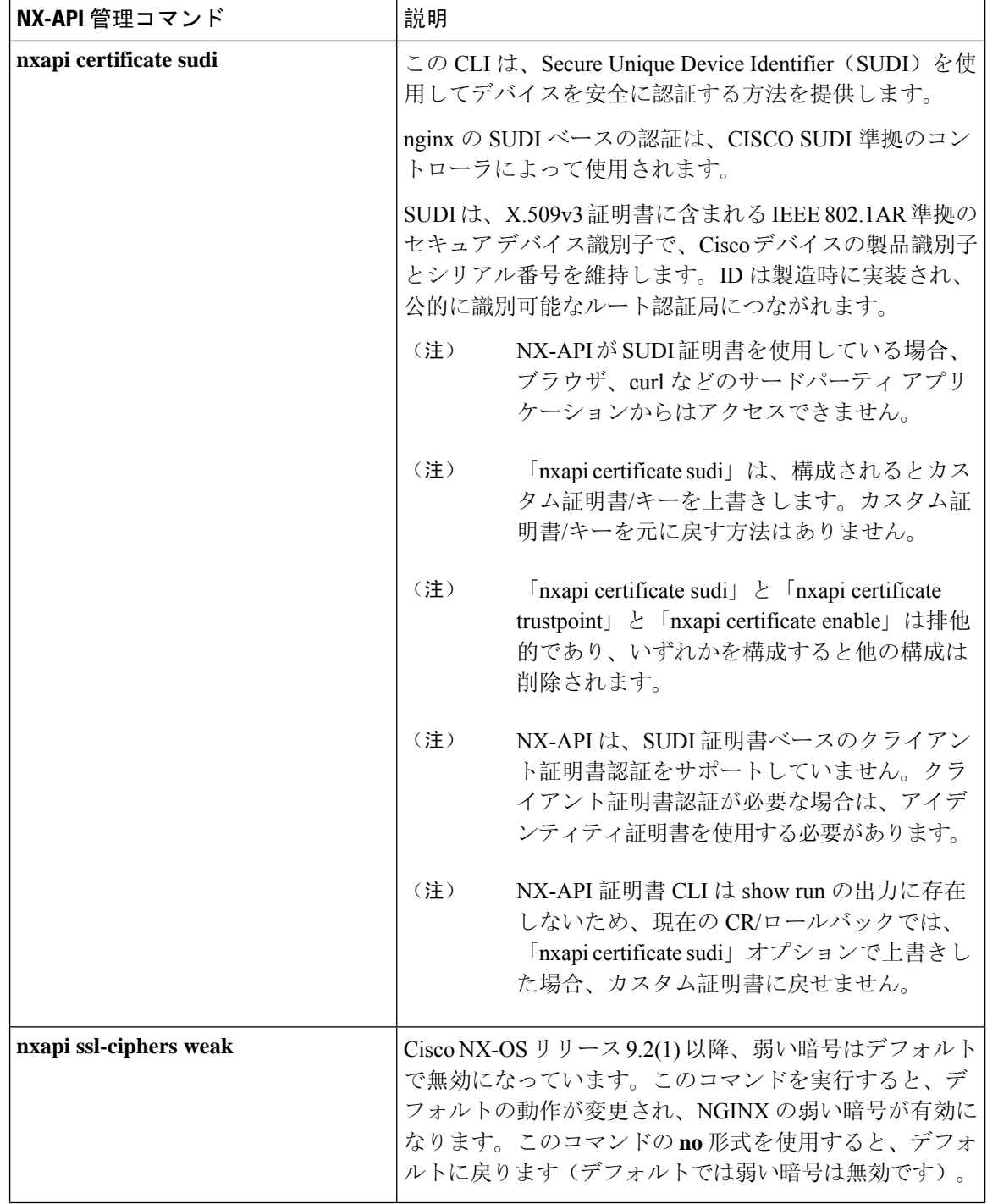

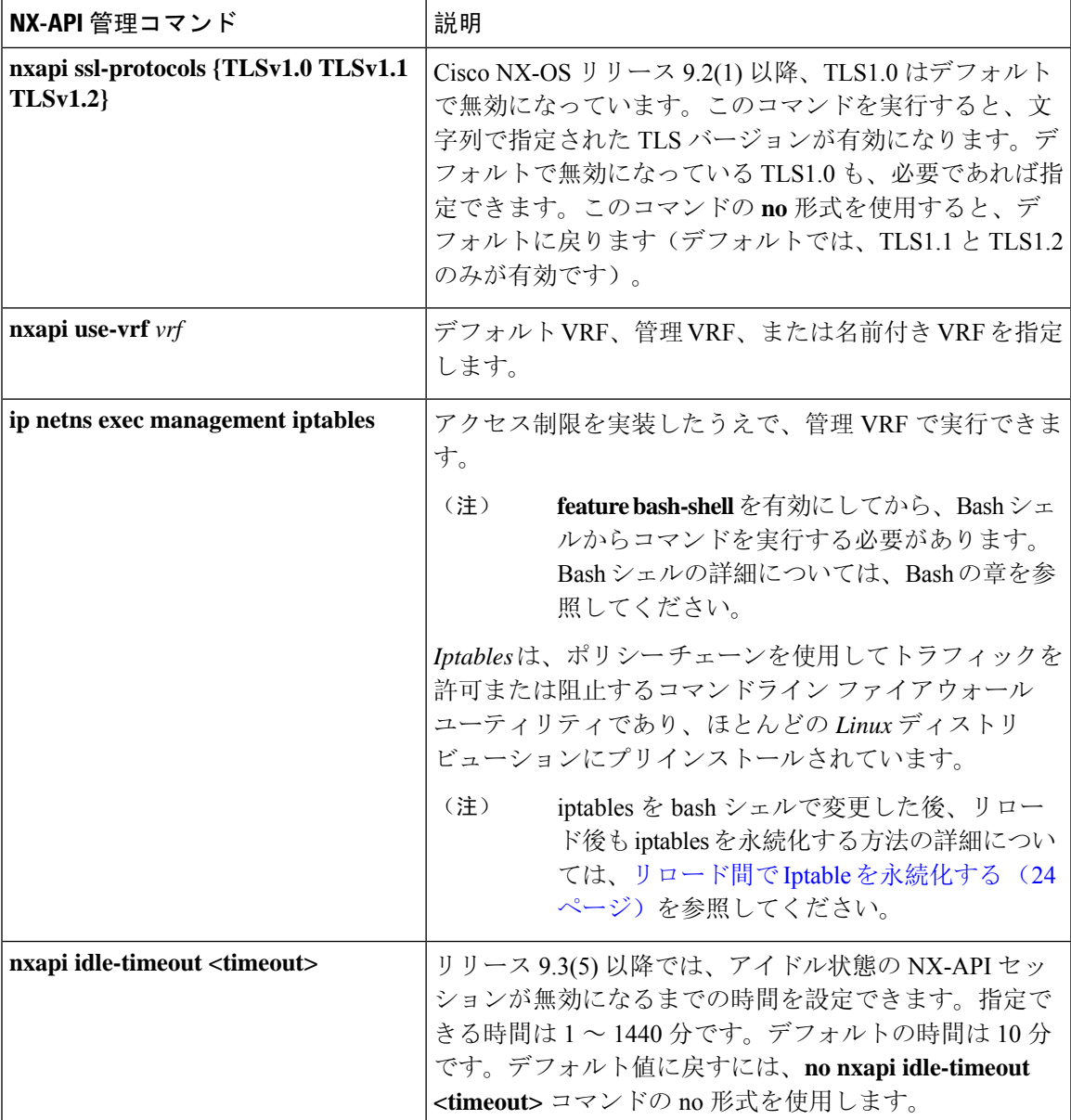

以下は、HTTPS 証明書の正常なアップロードの例です:

```
switch(config)# nxapi certificate httpscrt certfile certificate.crt
Upload done. Please enable. Note cert and key must match.
switch(config)# nxapi certificate enable
switch(config)#
```
(注) 証明書を有効にする前に、証明書とキーを構成する必要があります。

以下は、HTTPS キーの正常なアップロードの例です:

```
switch(config)# nxapi certificate httpskey keyfile bootflash:privkey.key
Upload done. Please enable. Note cert and key must match.
switch(config)# nxapi certificate enable
switch(config)#
```
次に、暗号化された NXAPI サーバー証明書をインストールする方法の例を示します。

switch(config)# **nxapi certificate httpscrt certfile bootflash:certificate.crt** switch(config)# **nxapi certificate httpskey keyfile bootflash:privkey.key password pass123!**

switch(config)#**nxapi certificate enable** switch(config)#

状況によっては、証明書が無効であることを示すエラー メッセージが表示されることがありま す。

switch(config)# **nxapi certificate httpscrt certfile bootflash:certificate.crt** switch(config)# **nxapi certificate httpskey keyfile bootflash:privkey.key ERROR: Unable to load private key!** Check keyfile or provide pwd if key is encrypted, using 'nxapi certificate httpskey keyfile <keyfile> password <passphrase>'.

この場合、**nxapi certificatehttpskeykeyfile** *filename***password***passphrase*を使用して暗号化キー ファ イルのパスフレーズを指定する必要があります。

これが問題の原因である場合、証明書を正常にインストールできるはずです。

switch(config)# **nxapi certificate httpskey keyfile bootflash:privkey.key password pass123!** switch(config)# **nxapi certificate enable** switch(config)#

## **NX-API** を使用したインタラクティブ コマンドの操作

対話型コマンドの確認プロンプトを無効にし、エラー コード 500 によるタイムアウトを回避する には、対話型コマンドの前に**[**端末の **dont-ask**(**terminal dont-ask**)**]** を追加します。 を使用。複 数の対話型コマンドを区切るには、それぞれが 。は単一のブランク文字で囲まれています。

エラー コード 500 でのタイムアウトを回避するために端末の **dont-ask** を使用する対話型コマンド の例をいくつか次に示します:

terminal dont-ask ; reload module 21

terminal dont-ask ; system mode maintenance

## **NX-API** クライアント認証

### **NX-API Client Basic Authentication**

NX-API clients can authenticate with the NGINX server on the switch through basic authentication over SSL/TLS. This authentication method is supported by configuring a username and password that is saved to a database on the switch. When the NX-API client initiates a connection request, it sends the Hello message which contains the username and password. Assuming the username and password exist in the database, the switch responds by sending the Hello response, which contains a cookie. After this initial handshake is complete, the communication session is open, and the client can begin sending API calls to the switch. For additional information, see セキュリティ, on page 2.

For additional information about basic authentication, including how to configure the username and password on the switch, refer to the Cisco Nexus 9000 Series NX-OS Security [Configuration](https://www.cisco.com/c/en/us/td/docs/switches/datacenter/nexus9000/sw/93x/security/configuration/guide/b-cisco-nexus-9000-nx-os-security-configuration-guide-93x.html) Guide.

### **NX-API** のクライアント証明書認証

NX-OS 9.3(3) 以降、NX-API はクライアントが開始する証明書ベースの認証をサポートしていま す。証明書ベースの認証では、TLSハンドシェイク時に信頼できる関係者、つまり認証局(CA) を使用してクライアントとサーバーの両方を相互に認証することで、セキュリティを強化します。 証明書ベースの認証では、NX-OSスイッチにアクセスするためのマシン認証だけでなく、人間に よる認証も可能です。

クライアント証明書認証は、有効な CA (認証局)を介して割り当てられ、NX-API クライアント に保存されている X509SSL 証明書を使用してサポートされます。証明書は、各 NX-API ユーザー 名に割り当てられます。

NX-API クライアントが Hello メッセージを使用して接続要求を開始すると、サーバーの Hello 応 答に有効なCAのリストが含められます。クライアントの応答には、NX-APIクライアントが使用 している特定のユーザー名の証明書など、追加の情報要素が含まれます。

NX-APIクライアントは基本認証、証明書認証のいずれかを使用するように構成することができま す。または証明書を優先するものの、証明書認証方式が使用できない場合は基本認証にフォール バックするように構成することもできます。

### 注意事項と制約事項

証明書認証には次の注意事項と制約事項があります。

- NX-API クライアントには、ユーザー名とパスワードを設定する必要があります。
- NX-API クライアントとスイッチは、デフォルトでウェルノウン ポートで HTTP を介して通 信します。柔軟性を高めるために、HTTP はウェルノウン ポートでもサポートされます。た だし、追加のポートを設定することもできます。
- クライアント証明書認証の Python スクリプティングがサポートされています。クライアント 証明書がパスフレーズで暗号化されている場合、python はパスフレーズの入力を通常どおり 要求します。ただし、Python 要求ライブラリの現在の制限により、パスフレーズをスクリプ トに渡すことはできません。
- NX-API クライアントとスイッチは、同じトラストポイントを使用する必要があります。
- サポートされるトラストポイントの最大数は、スイッチごとに 26 です。
- 信頼できる CA のリストは、すべての NX-API クライアントとスイッチで同じである必要が あります。信頼できる CA の個別のリストはサポートされていません。
- 証明書認証は、NX-API サンドボックスではサポートされていません。
- 次の条件によって、NX-API サンドボックスがスイッチにロードされるかどうかが決まりま す。
	- NX-API サンドボックスは、**nxapi client certificate authentication optional** または **no nxapi client certificate authentication** が構成されている場合にのみロードされます。
- NX-APIサンドボックスは、接続の確立時に有効なクライアント証明書がブラウザに提示 されない限り、**strict** および **two-step** 認証モードをロードしません。
- スイッチには NGINX サーバーが組み込まれています。複数のトラストポイントが設定され ていても、証明書失効リスト(CRL)が 1 つのトラストポイントだけにインストールされて いる場合、NGINX の制限により NX-API クライアント証明書認証は失敗します。この制限を 回避するには、すべてのトラストポイントに CRL を構成します。
- 証明書は期限切れになったり、期限切れになったりする可能性があり、CA(トラストポイン ト)によって設定されたCRLの有効性に影響を与える可能性があります。スイッチが有効な CRL を使用できるように、設定されているすべてのトラストポイントに必ず CRL をインス トールしてください。トラストポイントによって失効した証明書が存在しない場合は、空の CRLを生成、インストールし、更新する必要があります。これはたとえば週に1回行います。

暗号化 CLI を使用して CRL を更新した後、**nxapi client cert authentication** を発行して、新し く更新された CRL を再適用します。

- NX-API クライアント証明書認証が有効になっているときに ASCII リロードを使用する場合 は、リロードの完了後に **nxapi client certificate authentication** を発行する必要があります。
- 証明書パスは信頼済み CA 証明書で終了している必要があります。
- TLS 用に提示されるサーバー証明書には、extendedKeyUsage フィールドにサーバー認証目的 (OID 1.3.6.1.5.5.7.3.1 の id-kp 1)が必要です。
- TLS 用に提示されるクライアント証明書には、extendedKeyUsage フィールドにサーバー認証 目的 (OID 1.3.6.1.5.5.7.3.2 の id-kp 1) が必要です。
- この機能はCRL(証明書失効リスト)をサポートします。オンライン証明書ステータスプロ トコル(OCSP)はサポートされていません。
- 『NX-OS セキュリティ ガイド』の追加の注意事項と制約事項に従ってください。
	- 証明書と基本認証の両方を使用します。そうすることで、証明書が何らかの理由で侵害 された場合でも、正しいユーザーとパスワードが要求されます。
	- 秘密キーは秘密にしておきます。サーバーの公開キーには接続を試みるすべてのユーザー がアクセスできるからです。
	- CRL は中央 CA からダウンロードし、最新の状態に保つ必要があります。古い CRL はセ キュリティリスクにつながる可能性があります。
	- トラストポイントは最新の状態に保ちます。トラストポイントまたは構成の変更が証明 書認証機能に加えられた場合は、更新された情報をリロードするために、この機能を明 示的に無効にしてから再度有効にします。
- **nxapi certificate httpscert certfile bootflash:<>**「CLI」で NX-API に関連付けられるクライアン ト証明書アイデンティティファイルには、最大8Kというファイルサイズの制限があります。 これは Day-1 の制限です。

• NX-API 管理コマンドの表1において、コマンドnxapi certificate {httpscrt certfile | httpskey keyfile} filename に関連付けられる行で、サポートされる証明書ファイルの最大サイズは 8K 未満で す。

### **NX-API Client Certificate Authentication Prerequisites**

Before configuring certificate authentication, make sure the following are present on the switch:

- **1.** Configure the client with a username and password. For information see Configuring User Accounts and RBAC.
- **2.** Configure the CA(s) (trustpoint) and CRL(s) (if any).

If no certificates were revoked by a trustpoint, create a blank CRL for each trustpoint.

For information, see the Cisco Nexus 9000 Series NX-OS Security [Configuration](https://www.cisco.com/c/en/us/td/docs/switches/datacenter/nexus9000/sw/93x/security/configuration/guide/b-cisco-nexus-9000-nx-os-security-configuration-guide-93x.html) Guide.

### **NX-API** クライアント証明書認証の構成

**nxapi client certificate authentication** コマンドを使用して、NX-API 証明書認証を設定できます。 コマンドは、認証方法を制御する制限オプションをサポートします。

この機能は、**no nxapi client certificate authentication** を使用して無効にすることができます。

NX-API クライアントの証明書認証を構成するには、次の手順を実行します。

#### 手順の概要

- **1.** この機能の前提条件が満たされていることを確認します。
- **2. config terminal**
- **3. nxapi client certificate authentication [{optional | strict | two-step}]**

#### 手順の詳細

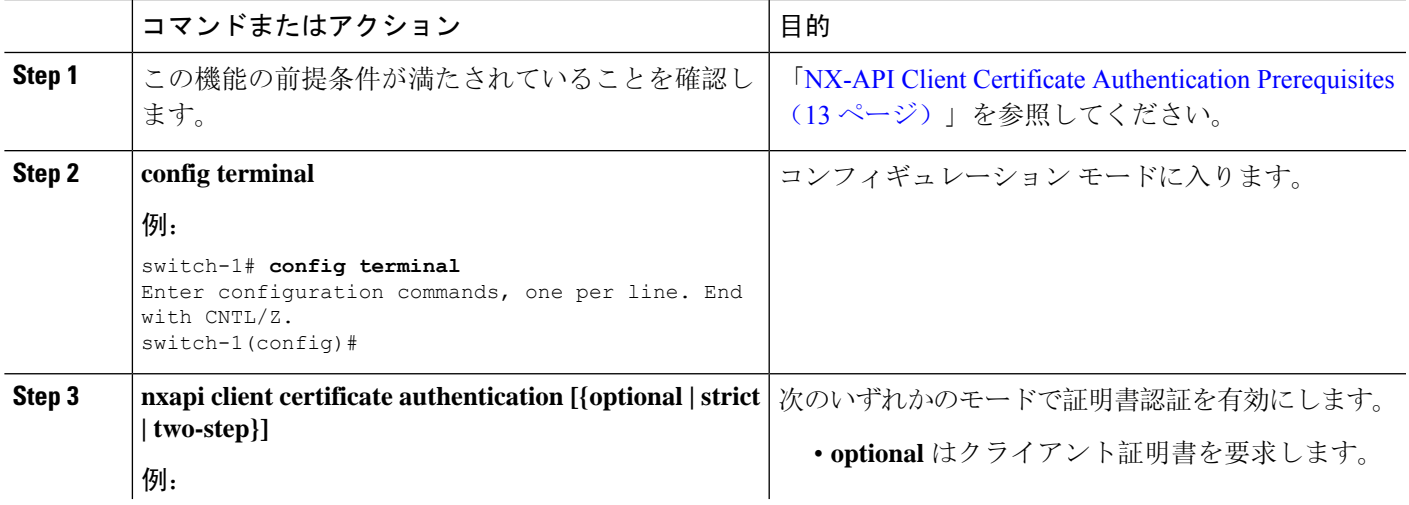

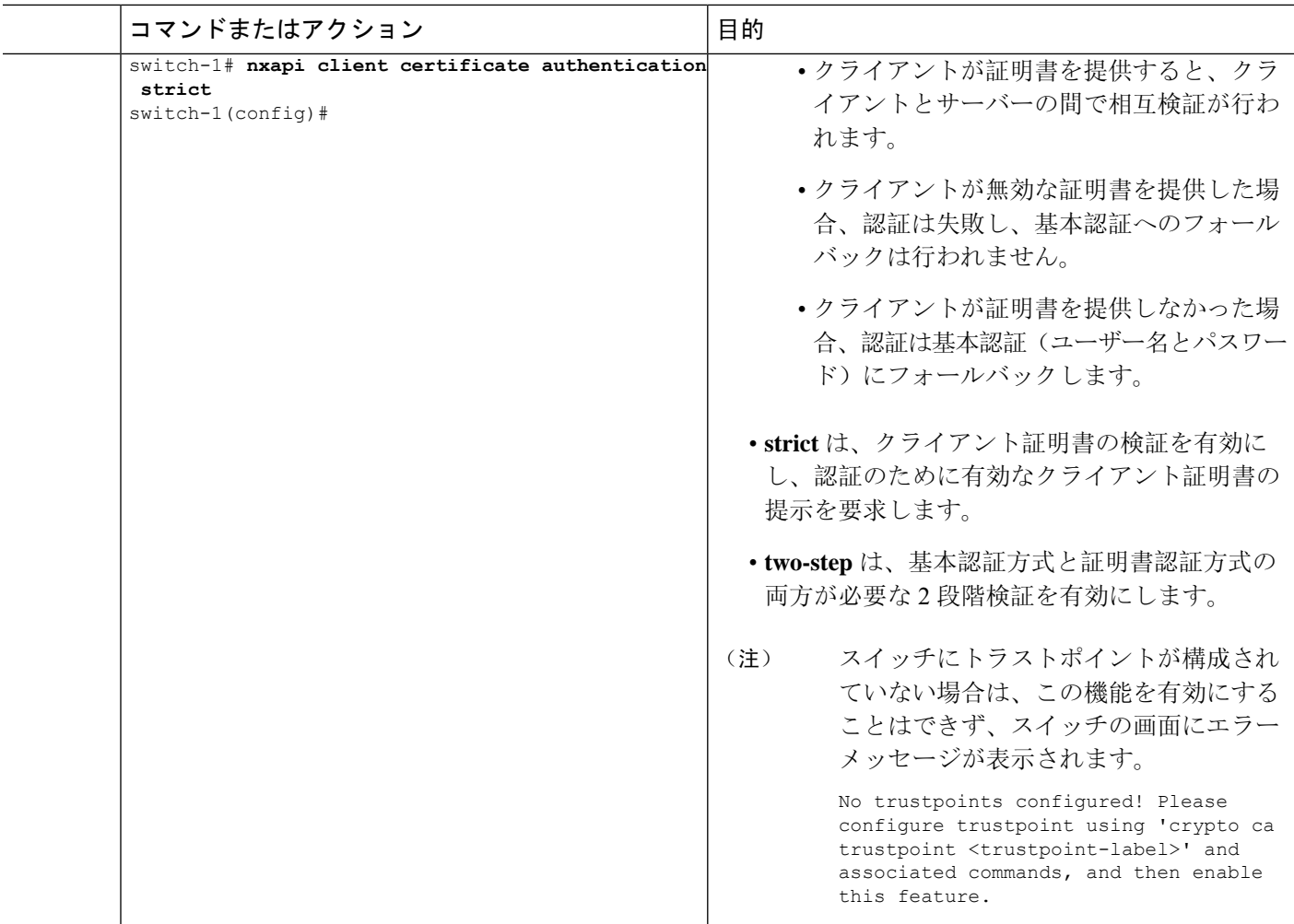

### 証明書認証用の **Python** スクリプトの例

次の例は、認証用のクライアント証明書を使用した Python スクリプトを示しています。

```
import requests
import json
"""
Modify these please
"""
switchuser='USERID'
switchpassword='PASSWORD'
mgmtip='NXOS MANAGEMENT IP/DOMAIN NAME'
client_cert_file='PATH_TO_CLIENT_CERTIFICATE'
client_key_file='PATH_TO_CLIENT_KEY_FILE'
ca_cert='PATH_TO_CA_CERT_THAT_SIGNED_NXAPI_SERVER_CERT'
url='https://' + mgmtip + '/ins'
myheaders={'content-type':'application/json-rpc'}
payload=[
  {
    "jsonrpc": "2.0",
```

```
"method": "cli",
  "params": {
    "cmd": "show clock",
    "version": 1
  },
  "id": 1
}
```
response = requests.post(url,data=json.dumps(payload), headers=myheaders,auth=(switchuser,switchpassword),cert=(client\_cert\_file\_path,client\_key\_file),verify=ca\_cert).json()

必要に応じて、スクリプトを変更できます。

- クライアント証明書認証モードによっては、スイッチ パスワードをヌル値に設定することで (switchpassword= )、スイッチ パスワードを省略できます。
	- **optional** および **strict** モードの場合、switchpassword= は空白のままにできます。この場 合、NX-APIはユーザー名とクライアント証明書のみに基づいてクライアントを認証しま す。
	- **two-step** モードの場合、パスワードが必要なため、switchpassword= の値を指定する必要 があります。
- POSTコマンドでverify=Falseを設定することで、NX-APIサーバの証明書が有効であること の確認をバイパスできます。

### **cURL** 証明書要求の例

]

次に、NX-API クライアント認証用の正しく構造化された cURL 証明書要求の例を示します。

/usr/bin/curl --user admin: --tlsv1.2 --cacert ./ca.pem --cert ./user.crt:pass123! --key ./user.key -v -X POST -H "Accept: application/json" -H "Content-type: application/json" --data '{"ins api":{"version": "1.0", "type": "cli show", "chunk": "0", "sid": "1", "input": "show clock","output\_format": "json"}}' https://<device-management-ip>:443/ins

#### 構文要素

次の表は、この要求で使用されるパラメータを示しています。

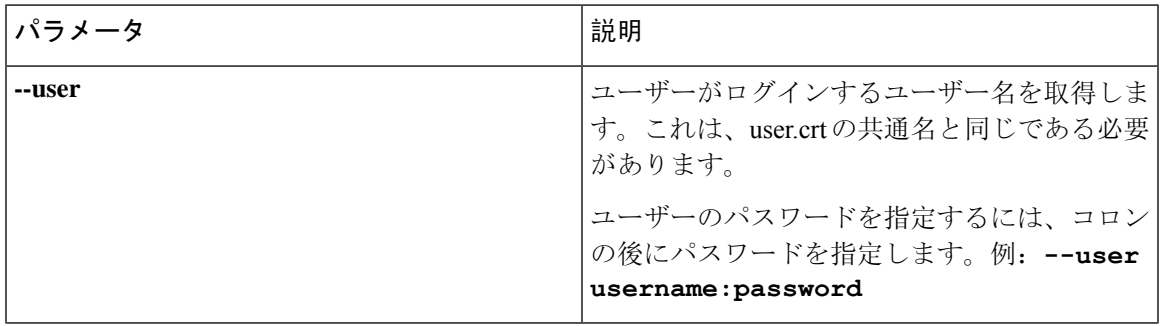

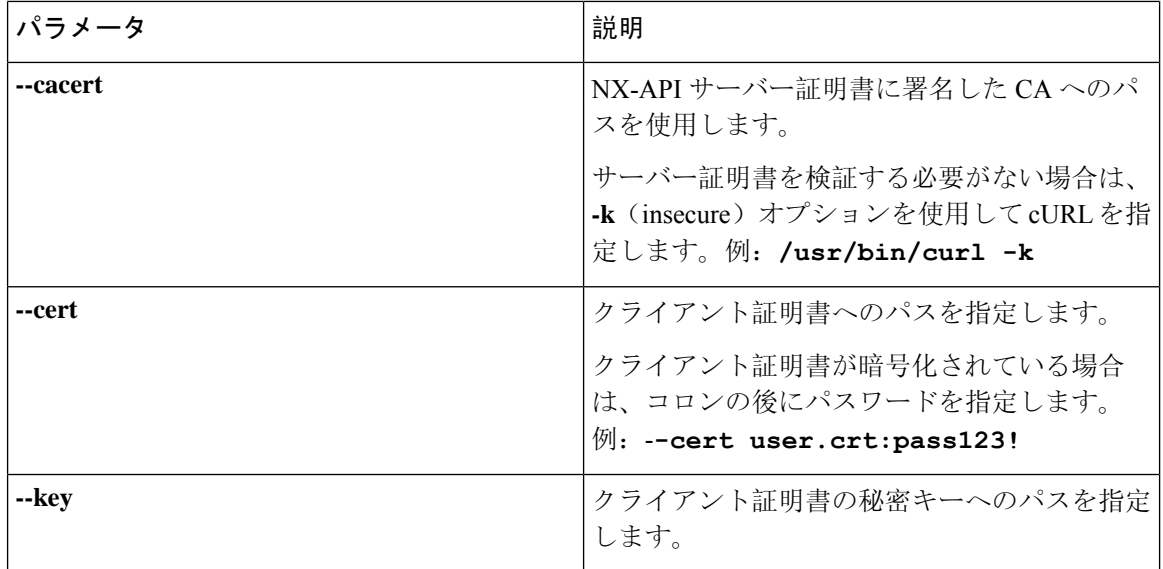

### 証明書認証の検証

正しく構成されている場合、証明書認証が行われ、NX-APIクライアントはスイッチにアクセスで きます。

NX-APIクライアントがスイッチにアクセスできない場合は、次のガイドラインに従ってトラブル シューティングを行うことができます。

#### 手順の概要

- **1.** ユーザーまたはクッキーのエラーを確認します。
- **2.** 証明書に誤りがないか確認してください。
- **3.** エラーが発生した場合は、 **no nxapi client certificate authentication** 、それから **nxapi client certificate authentication** を発行して、トラストポイント、CA、CRL、またはNX-OS証明書機 能に対する変更をリロードするように機能をフラップします。

### 手順の詳細

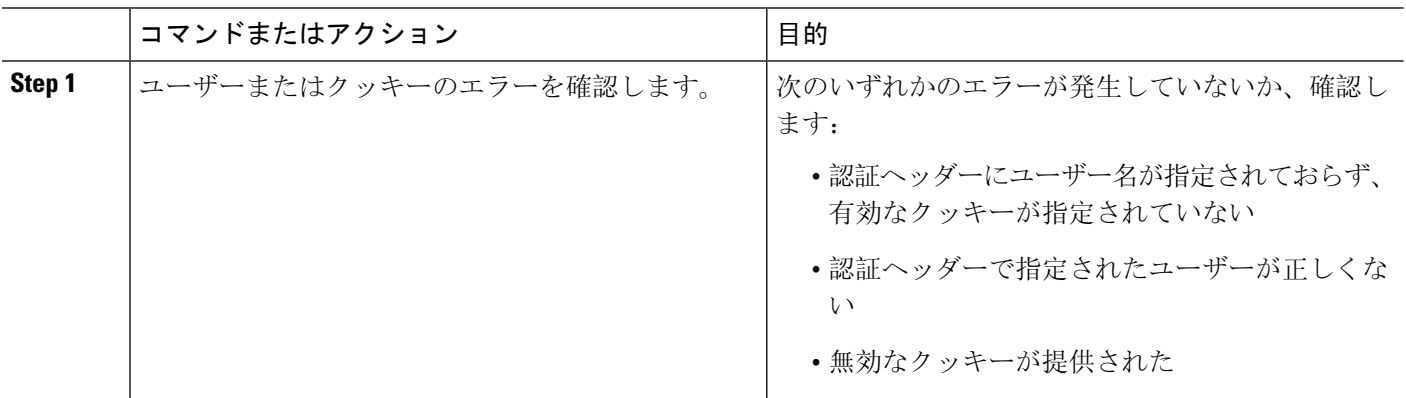

 $\mathbf I$ 

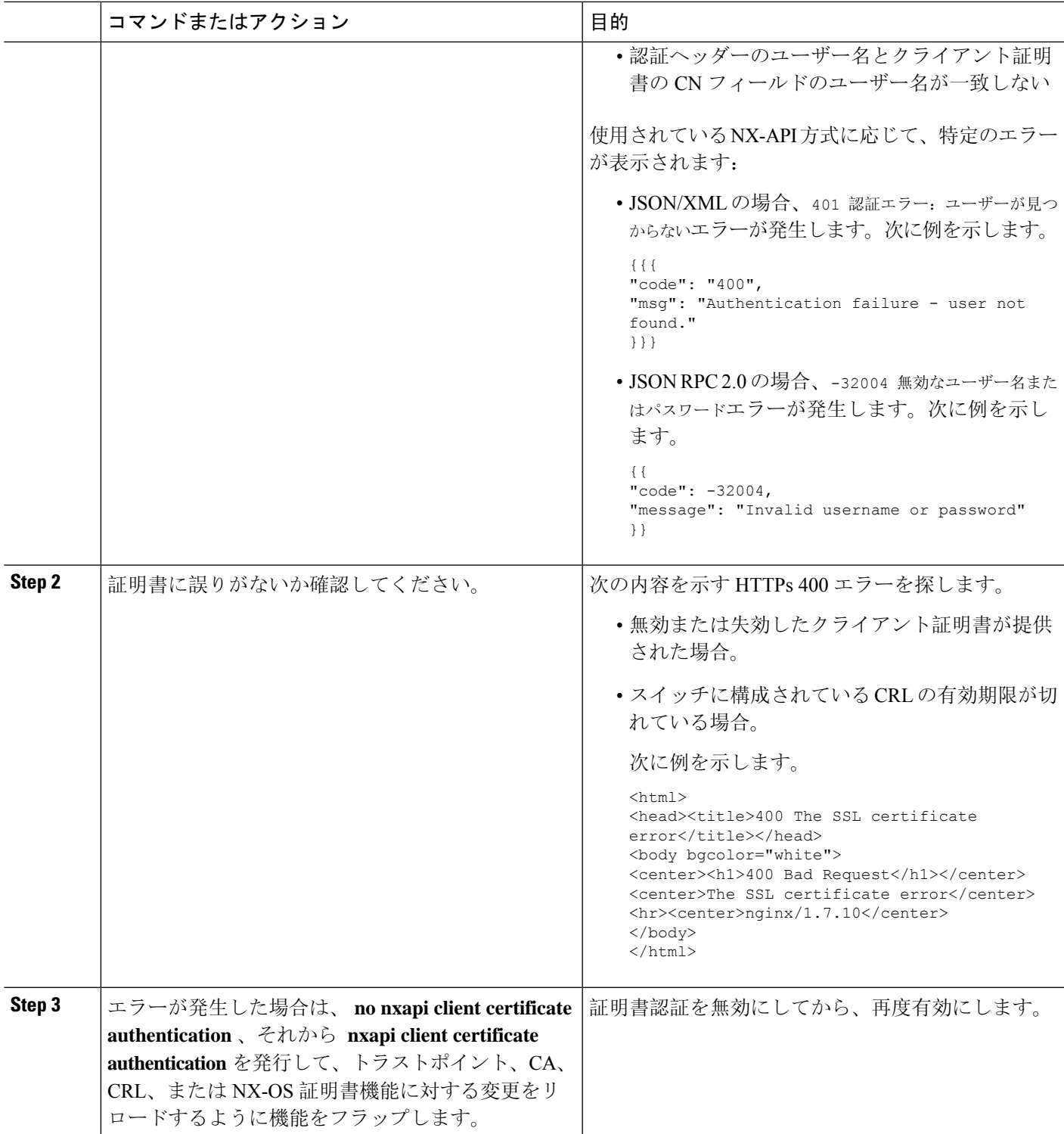

### **NX-API** リクエスト要素

NX-API リクエスト要素は、XML フォーマットまたは JSON フォーマットでデバイスに送信され ます。リクエストの HTTP ヘッダーは、リクエストのコンテンツ タイプを識別する必要がありま す。

次の表にリストされている NX-API 要素を使用して、CLI コマンドを指定します。

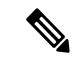

ユーザーには、「configure terminal」コマンドを実行する権限が必要です。JSON-RPC が入力リク エストフォーマットの場合、「configure terminal」コマンドは、常に、ペイロード内のコマンドが 実行される前に実行されます。 (注)

表 **2 : XML** または **JSON** フォーマットの **NX-API** リクエスト要素

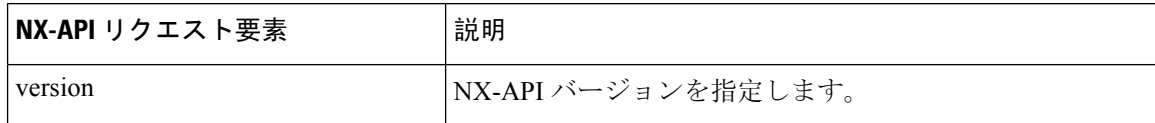

I

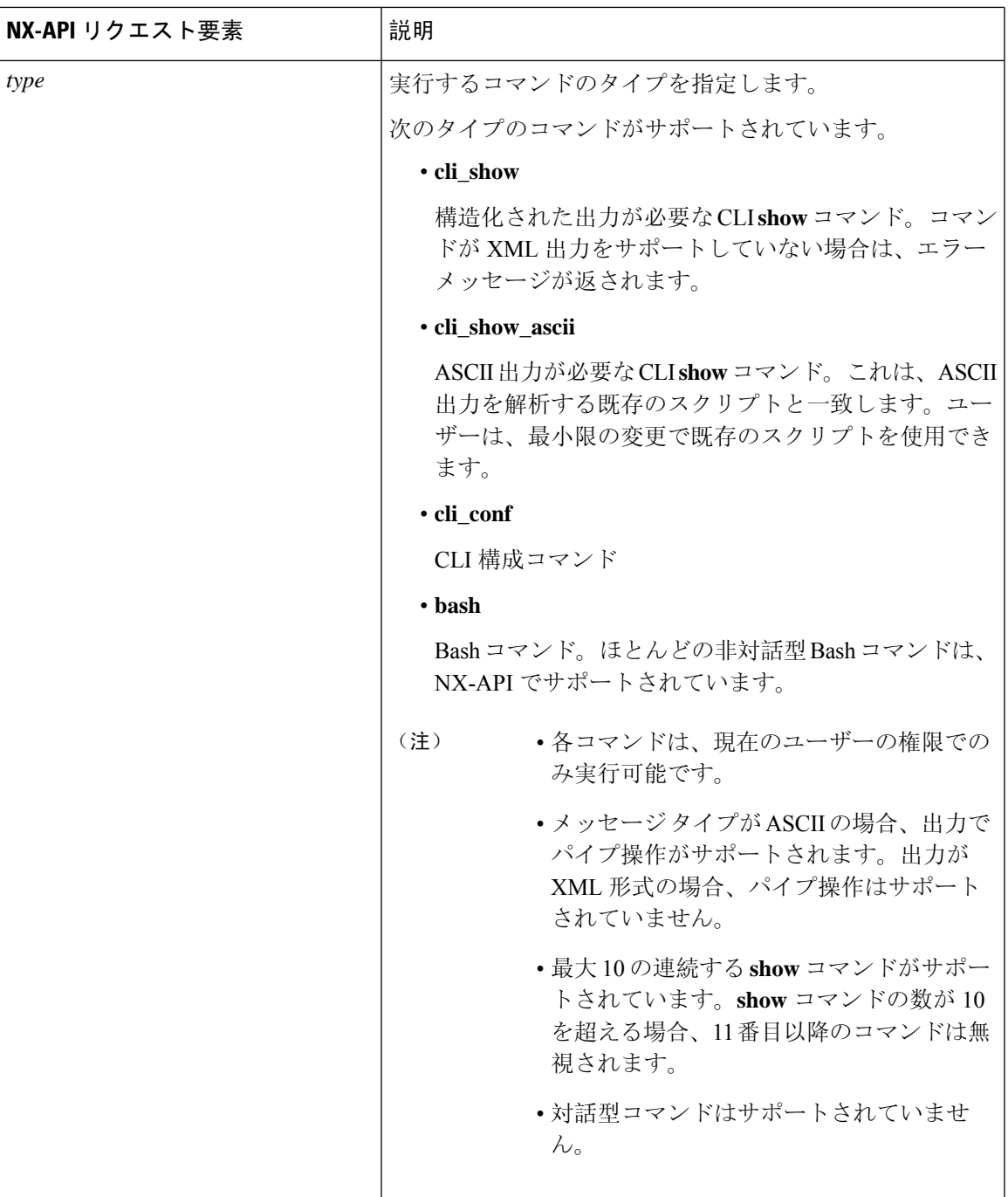

I

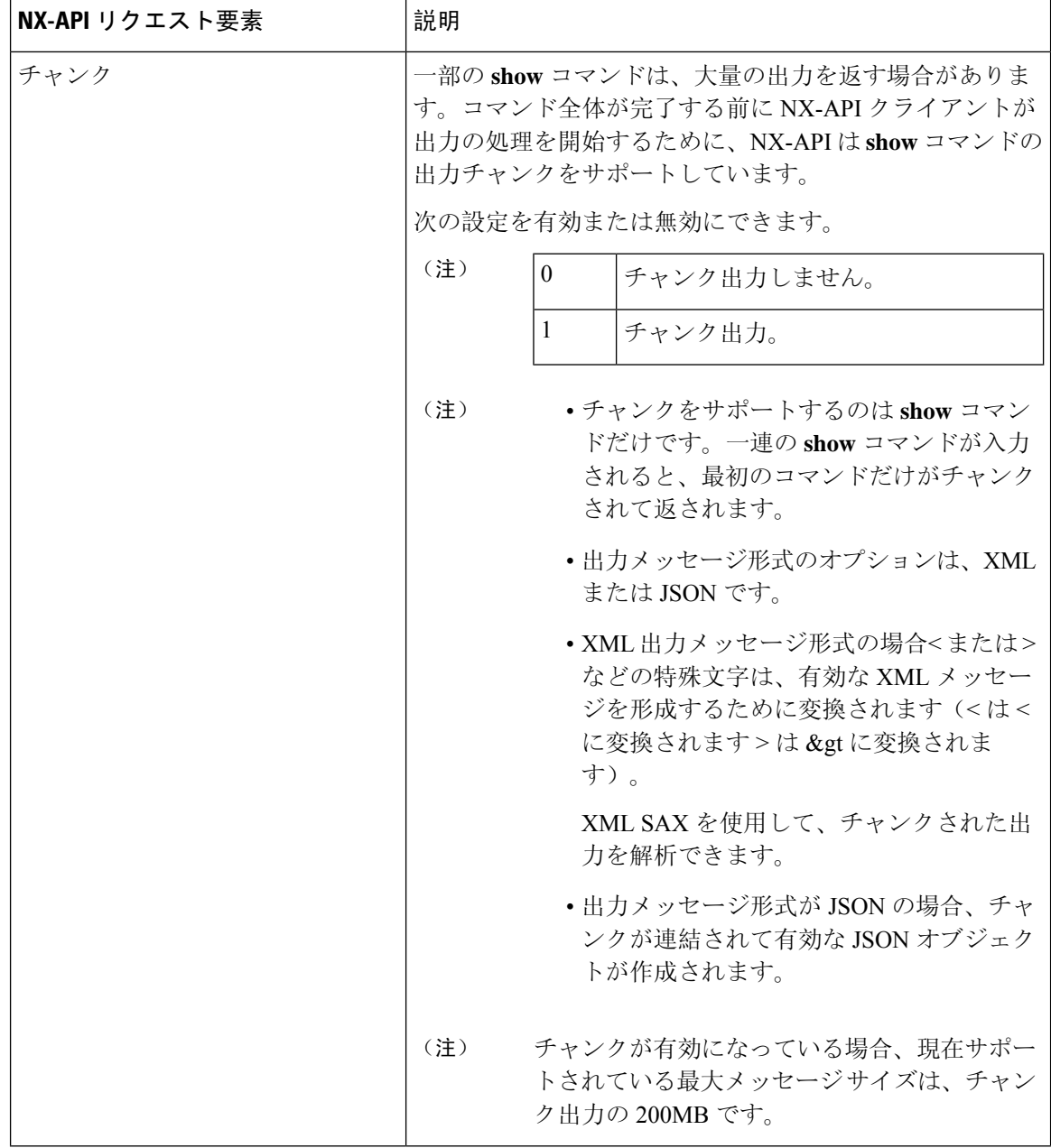

 $\mathbf{l}$ 

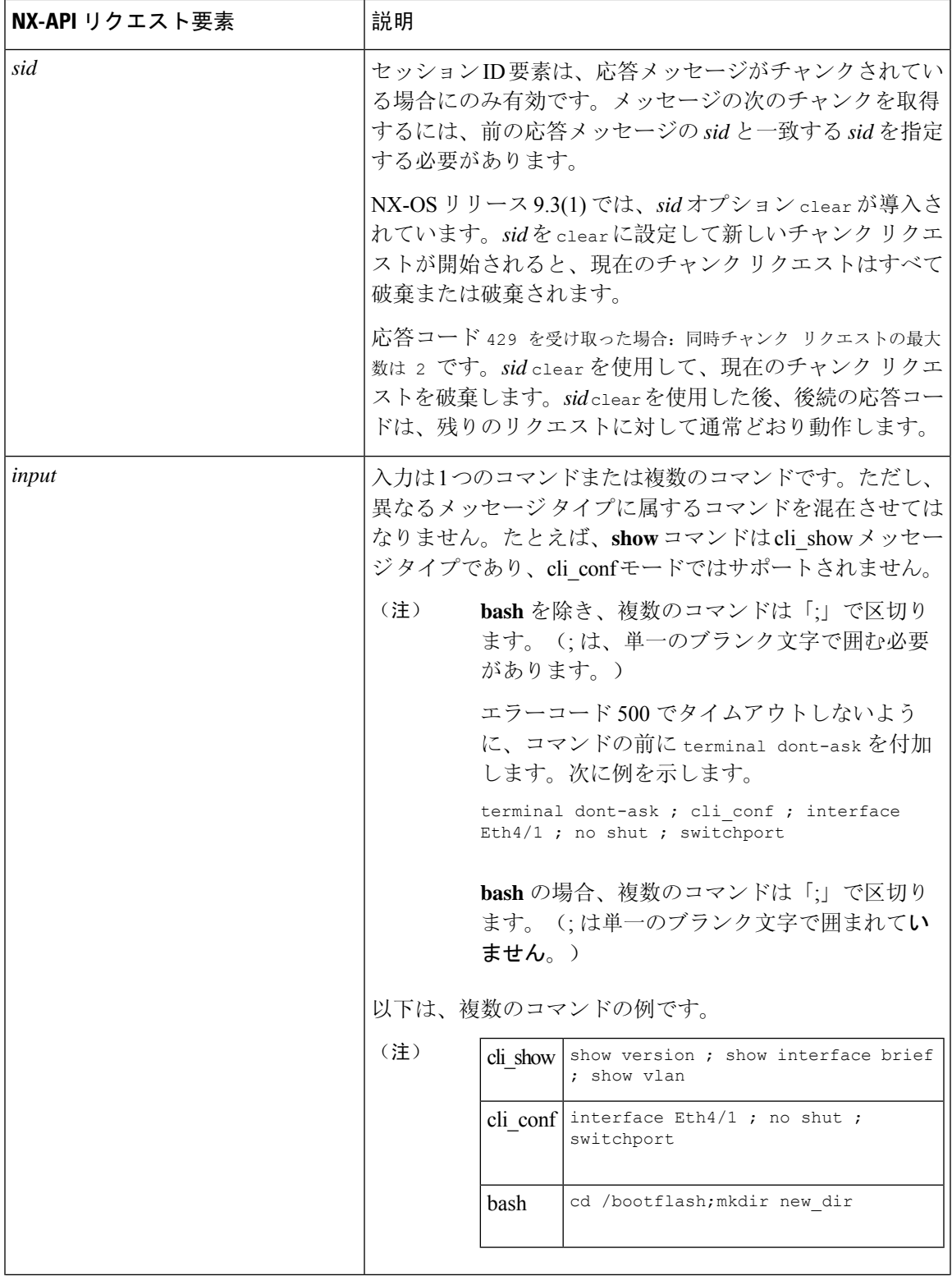

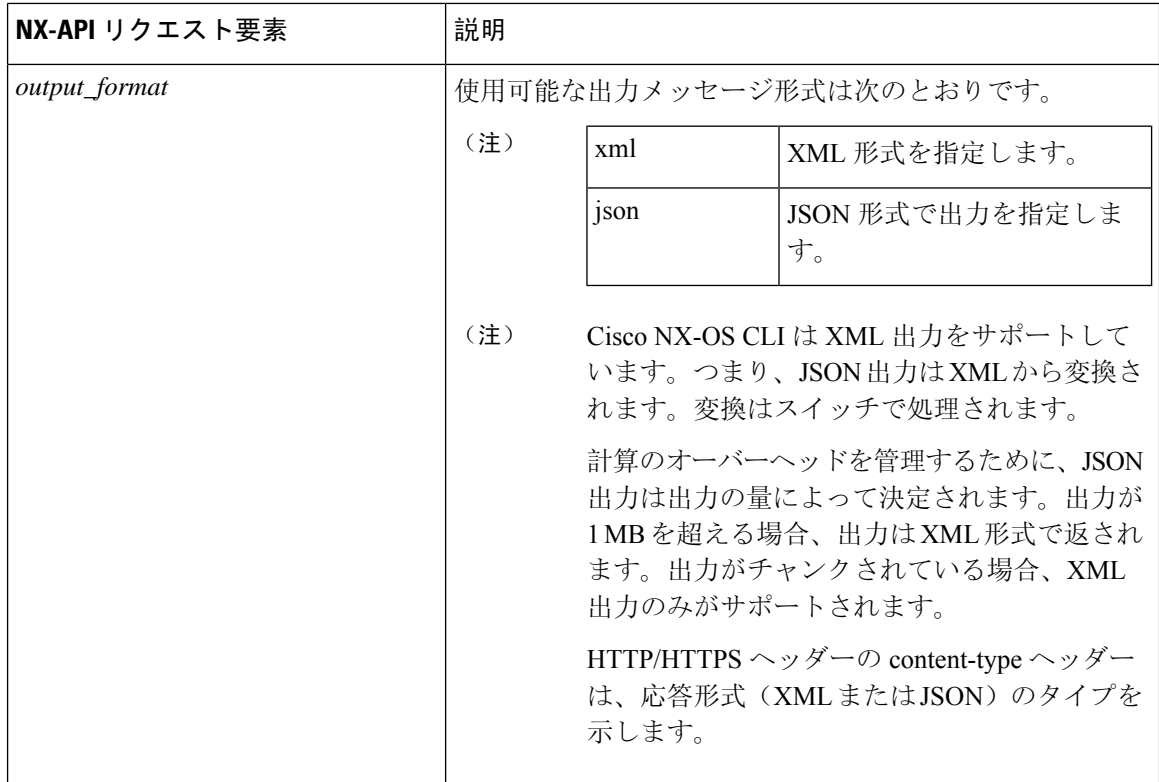

## **NX-API** 応答要素

CLI コマンドに応答する NX-API 要素を次の表に示します。

#### 表 **3 : NX-API** 応答要素

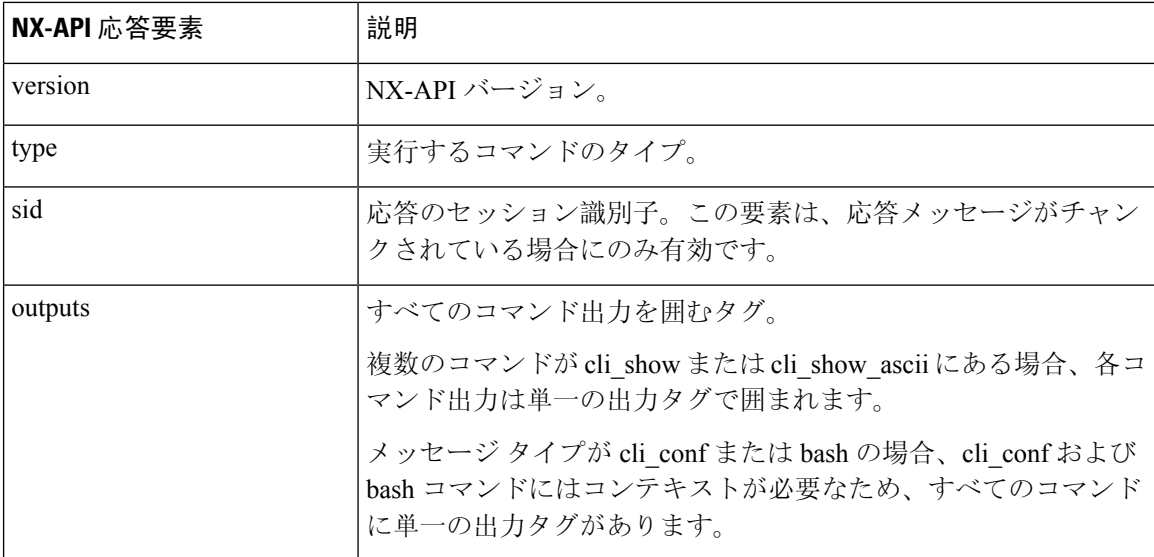

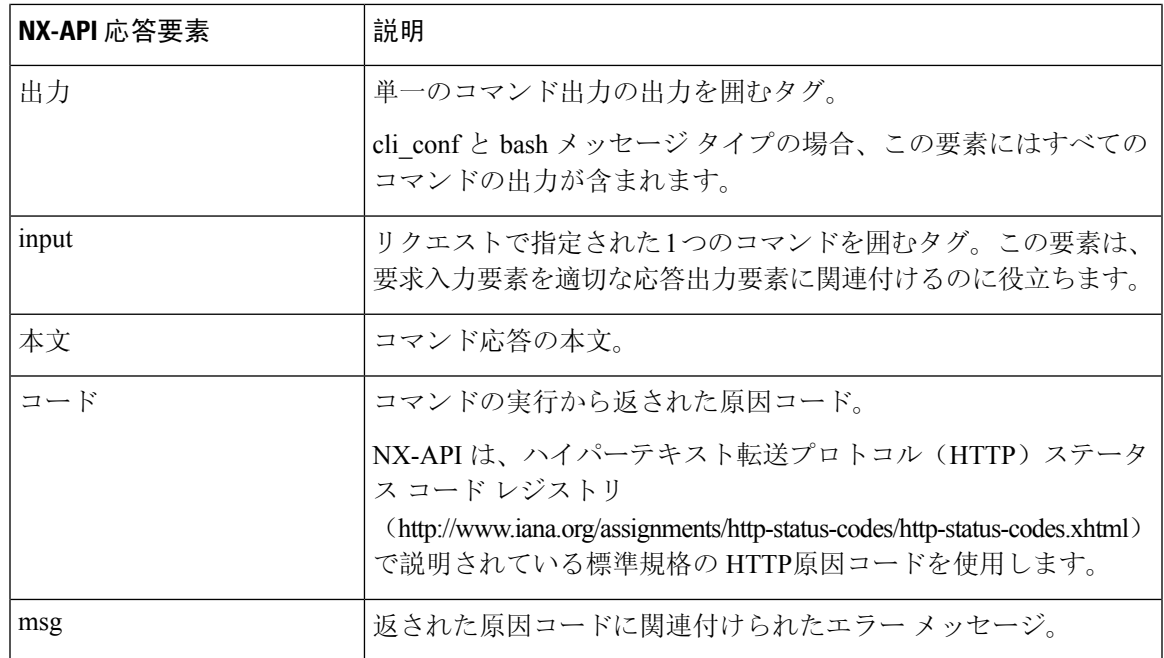

### **NX-API** へのアクセスの制限

デバイスへの HTTP および HTTPS アクセスを制限するには、ACL と iptable の 2 つの方法があり ます。使用する方法は、nxapi use-vrf<vrf-name> CLI コマンドを使用して、NX-API 通信の VRF を構成していたかどうかに応じて決まります。

特定の VRF を使用するように NXAPI を構成していない場合にのみ、ACL を使用してデバイスへ の HTTP または HTTPS アクセスを制限します。ACL の構成の詳細については、使用しているス イッチ ファミリの *Cisco Nexus* シリーズ *NX-OS* セキュリティ構成ガイドを参照してください。

ただし、NX-API 通信用に VRF を設定した場合、ACL は HTTP または HTTPS アクセスを制限し ません。代わりに、iptable のルールを作成します。ルールの作成の詳細については、iptable の更 新 (23ページ)を参照してください。

### **iptable** の更新

iptable を使用すると、VRF が NX-API 通信用に構成されている場合に、デバイスへの HTTP また は HTTPS アクセスを制限できます。このセクションでは、既存の iptable に HTTP および HTTPS アクセスをブロックするルールを追加、確認、削除する方法を示します。

**Step 1** HTTP アクセスをブロックするルールを作成するには、次の手順を実行します。 bash-4.3# **ip netns exec management iptables -A INPUT -p tcp --dport 80 -j DROP**

- **Step 2** HTTPS アクセスをブロックするルールを作成するには、次の手順を実行します。 bash-4.3# **ip netns exec management iptables -A INPUT -p tcp --dport 443 -j DROP**
- **Step 3** 適用されたルールを確認するには、次の手順を実行します。

bash-4.3# **ip netns exec management iptables -L**

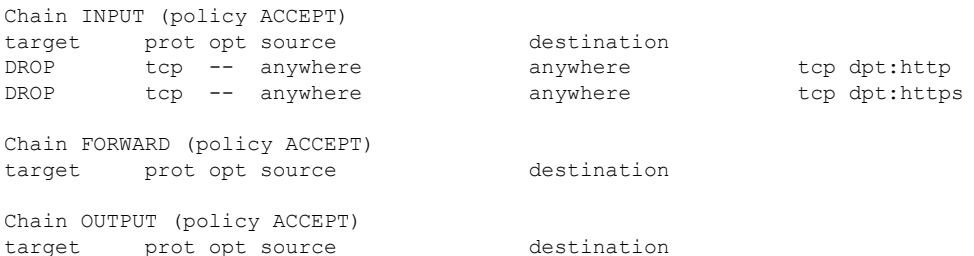

**Step 4** 10.155.0.0/24 サブネットのポート 80 へのすべてのトラフィックをブロックするルールを作成して確認する には、次の手順を実行します。

bash-4.3# **ip netns exec management iptables -A INPUT -s 10.155.0.0/24 -p tcp --dport 80 -j DROP** bash-4.3# **ip netns exec management iptables -L**

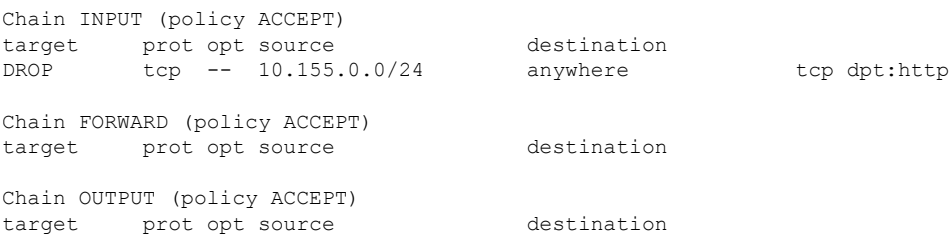

**Step 5** 以前に適用したルールを削除して確認するには、次の手順を実行します。

この例では、最初のルールを INPUT から削除します。

bash-4.3# **ip netns exec management iptables -D INPUT 1** bash-4.3# **ip netns exec management iptables -L**

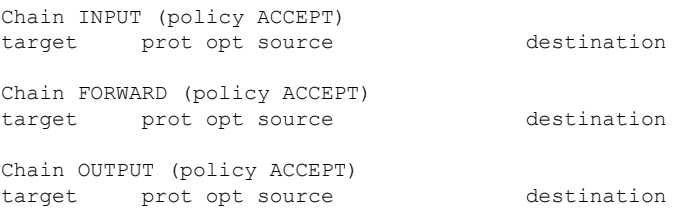

### 次のタスク

iptablesのルールをbashシェルで変更した場合、リロード後は保持されません。ルールを永続的に するには、リロード間で Iptable を永続化する (24 ページ)を参照してください。

### リロード間で **Iptable** を永続化する

iptable のルールを bash シェルで変更した場合、リロード後は保持されません。このセクションで は、リロード後も変更された iptable を永続化する方法について説明します。

始める前に iptable を変更したとします。

```
Step 1 iptables_init.log という名前のファイルを /etc ディレクトリに作成します。
        bash-4.3# touch /etc/iptables_init.log; chmod 777 /etc/iptables_init.log
```

```
Step 2 iptable の変更を保存する /etc/sys/iptables ファイルを作成します。
        bash-4.3# ip netns exec management iptables-save > /etc/sysconfig/iptables
```
**Step 3** 次の一連のコマンドを使用して、/etc/init.dディレクトリに「iptables\_init」という起動スクリプトを作成しま す。

**#!/bin/sh**

**### BEGIN INIT INFO**

- **# Provides: iptables\_init**
- **# Required-Start:**
- **# Required-Stop:**
- **# Default-Start: 2 3 4 5**
- **# Default-Stop:**
- **# Short-Description: init for iptables**
- **# Description: sets config for iptables**
- **# during boot time**

```
### END INIT INFO
```

```
PATH=/usr/local/sbin:/usr/local/bin:/sbin:/bin:/usr/sbin:/usr/bin
start_script() {
   ip netns exec management iptables-restore < /etc/sysconfig/iptables
   ip netns exec management iptables
    echo "iptables init script executed" > /etc/iptables_init.log
}
case "$1" in
  start)
   start_script
  ;;
  stop)
   ;;
  restart)
   sleep 1
    $0 start
    ;;
  *)
    echo "Usage: $0 {start|stop|status|restart}"
    exit 1
esac
exit 0
```
**Step 4** 起動スクリプトに適切な権限を設定します。 bash-4.3# **chmod 777 /etc/init.d/iptables\_int**

**Step 5** chkconfig ユーティリティを使用して、「iptables\_int」起動スクリプトを「オン」に設定します。

bash-4.3# **chkconfig iptables\_init on**

「iptables\_init」起動スクリプトは、リロードを実行するたびに実行されます。これでiptableルールを永続的 にすることができました。

# **NX-API** 応答コードの表

標準の HTTP エラー コードは、ハイパーテキスト転送プロトコル (HTTP) ステータス コード レジ ストリ (http://www.iana.org/assignments/http-status-codes/http-status-codes.xhtml) にあります。 (注)

#### 表 **<sup>4</sup> : NX-API** 応答コード

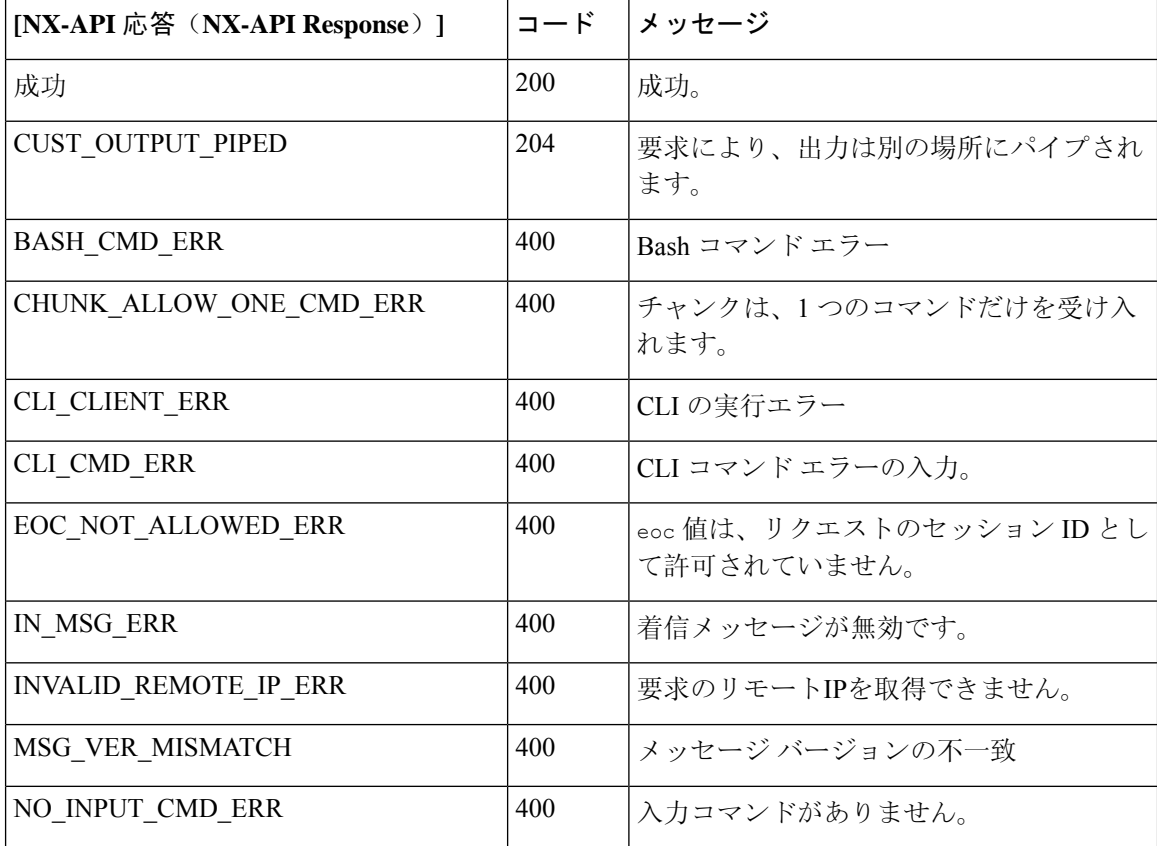

 $\mathbf{l}$ 

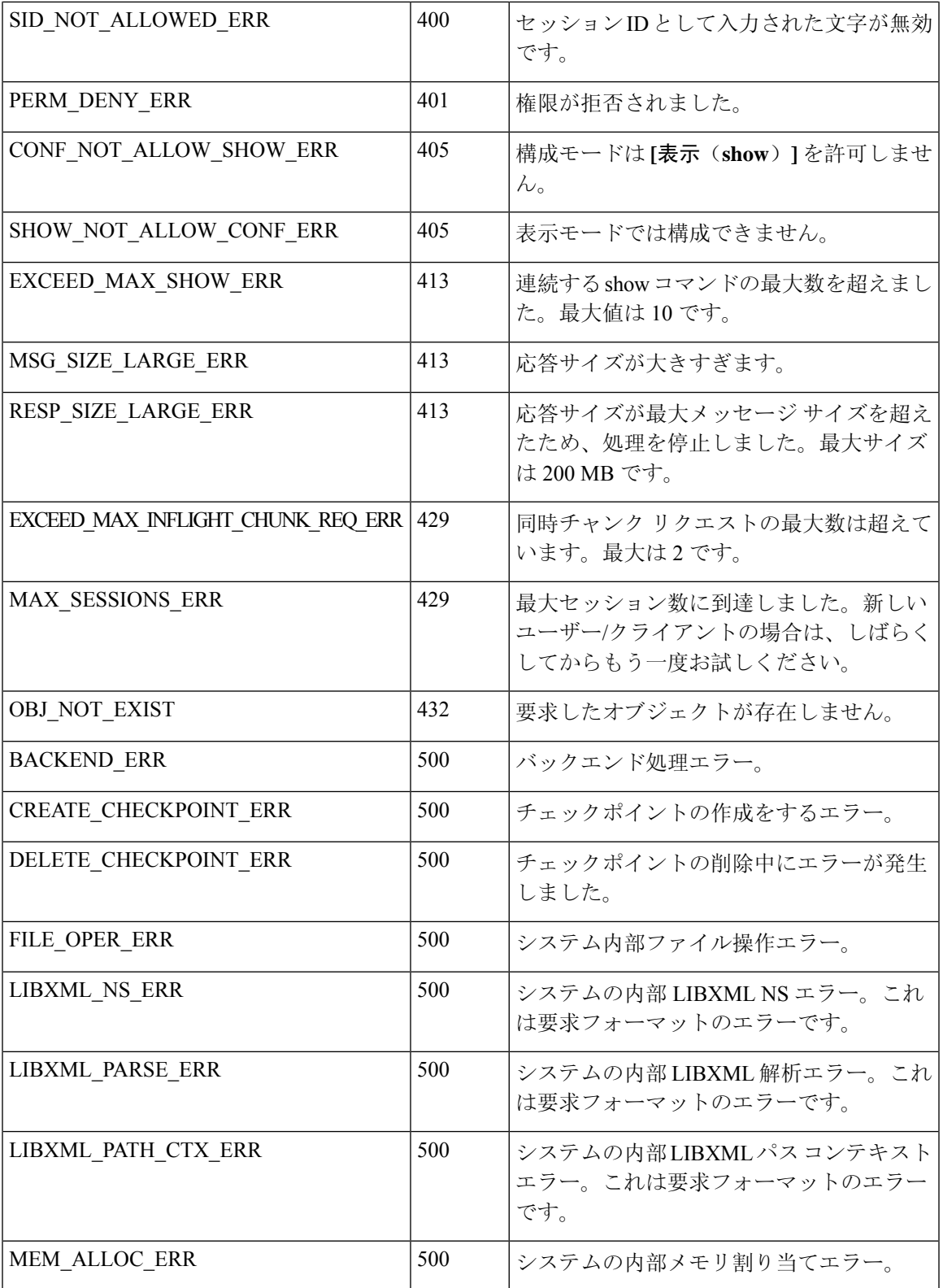

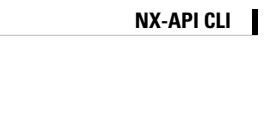

 $\mathbf I$ 

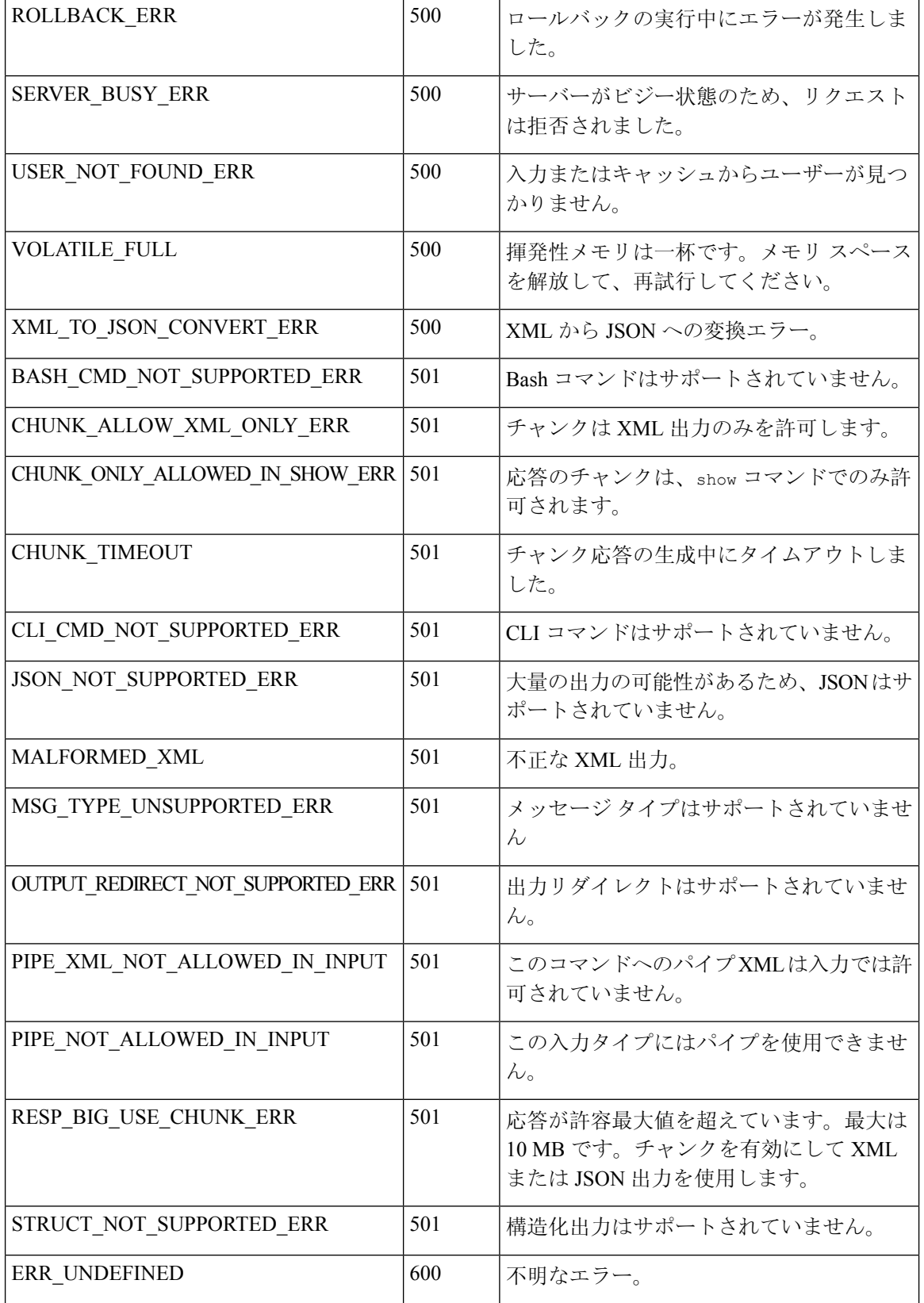

# **JSON** および **XML** 構造化出力

NX-OS は、次の構造化された出力フォーマットで、さまざまな **show** コマンドの標準規格出力の リダイレクトをサポートしています。

- XML
- JSON。JSON 出力の上限は 60 MB です。
- JSONフォーマット出力の標準規格ブロックを読みやすくしたJSON Prettyもあります。JSON 出力の上限は 60 MB です。
- NX-OS リリース 9.3(1)で導入された JSON Native と JSON Pretty Native は、追加のコマンド 解釈レイヤーをバイパスすることにより、JSON 出力をより高速かつ効率的に表示します。 JSON Native および JSON Pretty Native は、出力のデータ型を保持します。出力用の文字列に 変換する代わりに、整数を整数として表示します。

NX-OS CLI で、標準の NX-OS 出力を JSONまたは XML インタープリターに「パイプ接続」する と、これらのフォーマットへの変換が行われます。たとえば、**show ipaccess** コマンドを発行する 際、論理パイプ(I)を続けて、その後に出力形式を指定できます。こうすると、NX-OSコマンド の出力が適切に構造化され、その形式でエンコードされます。この機能により、プログラムによ るデータの解析が可能になり、ソフトウェアストリーミングテレメトリを介したスイッチからの ストリーミングデータがサポートされます。CiscoNX-OSのほとんどのコマンドは、JSON、JSON Pretty、JSON ネイティブ、JSON ネイティブ Pretty、および XML 出力をサポートしています。整 合性チェッカー コマンドなど、一部のコマンドは、すべての形式をサポートしてはいません。整 合性チェッカーコマンドはXMLをサポートしていますが、JSONのバリアントはどれもサポート していません。

検証エラーを回避するには、ファイル リダイレクトを使用して JSON 出力をファイルにリダイレ クトし、そのファイル出力を使用します。 (注)

例:

Switch#show version | json > json output ; run bash cat /bootflash/json output

この機能の選択された例を以下に表示します。

### **JSON** の概要 (JavaScript オブジェクト表記)

JSONは、判読可能なデータのために設計された軽量テキストベースのオープンスタンダードで、 XML の代替になります。JSON はもともと JavaScript から設計されましたが、言語に依存しない データ形式です。コマンド出力では、JSON および JSON プリティ フォーマット、および JSON ネ イティブおよび JSON プリティ ネイティブがサポートされています。

ほぼすべての最新のプログラミング言語で何らかの方法でサポートされている 2 つの主要なデー タ構造は次のとおりです。

• 順序付きリスト :: 配列

```
• 順序付けられていないリスト (名前/値のペア): オブジェクト
```
**show** コマンドの JSON または XML 出力には、NX-API サンドボックスからもアクセスできます。

CLI の実行

```
switch-1-vxlan-1# show cdp neighbors | json
{"TABLE_cdp_neighbor_brief_info": {"ROW_cdp_neighbor_brief_info": [{"ifindex": "
83886080", "device id": "SW-SWITCH-1", "intf_id": "mgmt0", "ttl": "148"
, "capability": ["switch", "IGMP_cnd_filtering"], "platform_id": "cisco AA-C0000
S-29-L", "port_id": "GigabitEthernet1/0/24"}, {"ifindex": "436207616", "device
id": "SWITCH-1-VXLAN-1(FOC1234A01B)", "intf_id": "Ethernet1/1", "ttl": "166
", "capability": ["router", "switch", "IGMP_cnd_filtering", "Supports-STP-Disput
e"], "platform id": "N3K-C3132Q-40G", "port id": "Ethernet1/1"}]}}
BLR-VXLAN-NPT-CR-179#
```
### **XML** および **JSON** 出力の例

このセクションでは、XML および JSON 出力として表示される NX-OS コマンドの例について説 明します。

次の例は、ハードウェア テーブルのユニキャストおよびマルチキャスト ルーティング エントリ を JSON 形式で表示する方法を示しています。

```
switch(config)# show hardware profile status | json
{"total_lpm": ["8191", "1024"], "total_host": "8192", "max_host4_limit": "4096",
 "max host6 limit": "2048", "max mcast limit": "2048", "used lpm total": "9", "u
sed v4 lpm": "6", "used v6 lpm": "3", "used v6 lpm 128": "1", "used host lpm tot
al": "\overline{0"}, "used_host_v4_lpm": "0", "used_host_v6_lpm": "0", "used_mcast": "\overline{0"}, "
used mcast oifl": "2", "used host in host total": "13", "used host4 in host": "1
2", "used host6 in host": "1", "max ecmp table limit": "64", "used ecmp table":
"0", "mfib_fd_status": "Disabled", "mfib_fd_maxroute": "0", "mfib_fd_count": "0"
}
```
switch(config)#

次に、ハードウェアテーブルのユニキャストおよびマルチキャストルーティングエントリをXML 形式で表示する例を示します。

```
switch(config)# show hardware profile status | xml
<?xml version="1.0" encoding="ISO-8859-1"?>
<nf:rpc-reply xmlns:nf="urn:ietf:params:xml:ns:netconf:base:1.0" xmlns="http://w
ww.cisco.com/nxos:1.0:fib">
<nf:data>
  <show>
   <hardware>
    <profile><status>
       <__XML__OPT_Cmd_dynamic_tcam_status>
       < XML OPT Cmd dynamic tcam status _ readonly >
          <__readonly__>
         <total lpm>8191</total lpm>
         <total_host>8192</total_host>
         <total lpm>1024</total lpm>
         <max_host4_limit>4096</max_host4_limit>
         <max_host6_limit>2048</max_host6_limit>
         <max_mcast_limit>2048</max_mcast_limit>
         <used_lpm_total>9</used_lpm_total>
         <used_v4_lpm>6</used_v4_lpm>
         <used_v6_lpm>3</used_v6_lpm>
```

```
<used_v6_lpm_128>1</used_v6_lpm_128>
         <used_host_lpm_total>0</used_host_lpm_total>
         <used_host_v4_lpm>0</used_host_v4_lpm>
         <used_host_v6_lpm>0</used_host_v6_lpm>
         <used_mcast>0</used_mcast>
         <used_mcast_oifl>2</used_mcast_oifl>
         <used_host_in_host_total>13</used_host_in_host_total>
         <used_host4_in_host>12</used_host4_in_host>
         <used_host6_in_host>1</used_host6_in_host>
         <max_ecmp_table_limit>64</max_ecmp_table_limit>
         <used_ecmp_table>0</used_ecmp_table>
         <mfib_fd_status>Disabled</mfib_fd_status>
         <mfib_fd_maxroute>0</mfib_fd_maxroute>
         <mfib_fd_count>0</mfib_fd_count>
        </__readonly__>
       </__XML__OPT_Cmd_dynamic_tcam_status___readonly__>
      </__XML__OPT_Cmd_dynamic_tcam_status>
     </status>
    </profile>
   </hardware>
  \langle/show>
 </nf:data>
</nf:rpc-reply>
]]>]]>
switch(config)#
この例では、JSON 形式でスイッチ上に LLDP タイマーを表示する方法を示します。
switch(config)# show lldp timers | json
{"ttl": "120", "reinit": "2", "tx_interval": "30", "tx_delay": "2", "hold_mplier
"\colon "4", "notification_interval": \overline{''}5"}
switch(config)#
この例では、XML 形式でスイッチ上に LLDP タイマーを表示する方法を示します。
switch(config)# show lldp timers | xml
<?xml version="1.0" encoding="ISO-8859-1"?>
<nf:rpc-reply xmlns:nf="urn:ietf:params:xml:ns:netconf:base:1.0" xmlns="http://w
ww.cisco.com/nxos:1.0:lldp">
 <nf:data>
  <show>
   \langlelldp\rangle<timers>
     <__XML__OPT_Cmd_lldp_show_timers___readonly__>
      < readonly >
       \frac{1}{\text{Stt1}>120\text{K}}<reinit>2</reinit>
       <tx_interval>30</tx_interval>
       <tx_delay>2</tx_delay>
       <hold_mplier>4</hold_mplier>
       <notification_interval>5</notification_interval>
      </__readonly__>
     </__XML__OPT_Cmd_lldp_show_timers___readonly__>
    </timers>
   \langle/lldp>
  </show>
 </nf:data>
</nf:rpc-reply>
]]>]]>
switch(config)#
```
この例は、スイッチの冗長性情報を JSON Pretty Native 形式で表示する方法を示しています。

```
switch-1# show system redundancy status | json-pretty native
{
        "rdn_mode_admin": "HA",<br>"rdn_mode_oper": "None",
        "rdn_mode_oper":
        "this \sup": "(sup-1)",
        "this_sup_rdn_state": "Active, SC not present",
        "this sup sup state":
        "this sup internal state": "Active with no standby",
        "other sup": "(sup-1)",
        "other_sup_rdn_state": "Not present"
}
switch-1#
```
次の例は、スイッチの OSPF ルーティング パラメータを JSON ネイティブ形式で表示する方法を 示しています。

#### switch-1# **show ip ospf | json native**

{"TABLE\_ctx":{"ROW\_ctx":[{"ptag":"Blah","instance\_number":4,"cname":"default"," rid":"0.0.0.0","stateful\_ha":"true","gr\_ha":"true","gr\_planned\_only":"true","gr grace period":"PT60S","gr state":"inactive","gr\_last\_status":"None","support\_t os0\_only":"true","support\_opaque\_lsa":"true","is\_abr":"false","is\_asbr":"false" ,"admin\_dist":110,"ref\_bw":40000,"spf\_start\_time":"PT0S","spf\_hold\_time":"PT1S" ,"spf\_max\_time":"PT5S","lsa\_start\_time":"PT0S","lsa\_hold\_time":"PT5S","lsa\_max\_ time":"PT5S","min\_lsa\_arr\_time":"PT1S","lsa\_aging\_pace":10,"spf\_max\_paths":8,"m ax metric adver":"false", asext lsa cnt":0, asext lsa crc":"0", asopaque lsa cn t":0, "asopaque lsa crc":"0", "area total":0, "area normal":0, "area\_stub":0, "area\_ nssa":0,"act\_area\_total":0,"act\_area\_normal":0,"act\_area\_stub":0,"act\_area\_nssa ":0,"no\_discard\_rt\_ext":"false","no\_discard\_rt\_int":"false"},{"ptag":"100","ins tance\_number":3,"cname":"default","rid":"0.0.0.0","stateful\_ha":"true","gr\_ha": "true", "gr\_planned\_only": "true", "gr\_grace\_period": "PT60S", "gr\_state": "inactive" ,"gr\_last\_status":"None","support\_tos0\_only":"true","support\_opaque\_lsa":"true" ,"is\_abr":"false","is\_asbr":"false","admin\_dist":110,"ref\_bw":40000,"spf\_start\_ time":"PT0S","spf\_hold\_time":"PT1S","spf\_max\_time":"PT5S","lsa\_start\_time":"PT0 S","lsa\_hold\_time":"PT5S","lsa\_max\_time":"PT5S","min\_lsa\_arr\_time":"PT1S","lsa\_ aging pace":10,"spf max paths":8,"max metric adver":"false","asext lsa cnt":0," asext\_lsa\_crc":"0","asopaque\_lsa\_cnt":0,"asopaque\_lsa\_crc":"0","area\_total":0," area normal":0, "area stub":0, "area nssa":0, "act area total":0, "act area normal" :0,"act\_area\_stub":0,"act\_area\_nssa":0,"no\_discard\_rt\_ext":"false","no\_discard\_ rt\_int":"false"},{"ptag":"111","instance\_number":1,"cname":"default","rid":"0.0 .0.0", "stateful ha":"true", "gr\_ha":"true", "gr\_planned\_only":"true", "gr\_grace\_pe riod":"PT60S","gr\_state":"inactive","gr\_last\_status":"None","support\_tos0\_only" :"true","support\_opaque\_lsa":"true","is\_abr":"false","is\_asbr":"false","admin\_d ist":110, "ref\_bw":40000,"spf\_start\_time":"PT0S","spf\_hold\_time":"PT1S","spf\_max time":"PT5S","lsa start time":"PT0S","lsa hold time":"PT5S","lsa max time":"PT 5S","min\_lsa\_arr\_time":"PT1S","lsa\_aging\_pace":10,"spf\_max\_paths":8,"max\_metric adver":"false", "asext\_lsa\_cnt":0, "asext\_lsa\_crc":"0", "asopaque\_lsa\_cnt":0, "aso paque lsa crc":"0", "area total":0, "area normal":0, "area stub":0, "area nssa":0, " act area total":0, "act area normal":0, "act area stub":0, "act area nssa":0, "no d iscard rt ext":"false", "no discard rt int":"false"}, {"ptag":"112", "instance num ber":2,"cname":"default","rid":"0.0.0.0","stateful\_ha":"true","gr\_ha":"true","g r\_planned\_only":"true","gr\_grace\_period":"PT60S","gr\_state":"inactive","gr\_last status":"None","support\_tos0\_only":"true","support\_opaque\_lsa":"true","is\_abr" :"false","is asbr":"false","admin dist":110,"ref\_bw":40000,"spf\_start\_time":"PT 0S","spf\_hold\_time":"PT1S","spf\_max\_time":"PT5S","lsa\_start\_time":"PT0S","lsa\_h old time":"PT5S","lsa max time":"PT5S","min\_lsa\_arr\_time":"PT1S","lsa\_aging\_pac e":10,"spf\_max\_paths":8,"max\_metric\_adver":"false","asext\_lsa\_cnt":0,"asext\_lsa \_crc":"0","asopaque\_lsa\_cnt":0,"asopaque\_lsa\_crc":"0","area\_total":0,"area\_norm al":0,"area\_stub":0,"area\_nssa":0,"act\_area\_total":0,"act\_area\_normal":0,"act\_a rea\_stub":0,"act\_area\_nssa":0,"no\_discard\_rt\_ext":"false","no\_discard\_rt\_int":" false"}]}} switch-1#

次の例は、OSPF ルーティング パラメータを JSON Pretty Native 形式で表示する方法を示していま す。

{

```
switch-1# show ip ospf | json-pretty native
   "TABLE_ctx": {
           "ROW_ctx": [{
                           "ptag": "Blah",
                           "instance_number": 4,
                           "cname": "default",
                           "rid": "0.0.0.0",
                           "stateful_ha": "true",
                           "gr_ha": "true",
                           "gr_planned_only": "true",<br>"ar grace period": "PT60S",
                           "gr<sup>qrace</sup> period":
                           "gr state": "inactive",
                           "gr_last_status": "None",<br>"support tos0_only": "true",
                           "support\_tos0\_only":
                           "support_opaque_lsa": "true",
                           "is abr": "false",
                           "is asbr": "false",
                           "admin dist": 110,
                           "ref bw": 40000,
                           "spf<sup>-</sup>start_time": "PT0S",
                           "spf_hold_time": "PT1S",
                           "spf_max_time": "PT5S",<br>"Isa_start_time": "PT0S",
                           "lsa_start_time": "PT0S",<br>"lsa_hold_time": "PT5S",
                           "lsa_hold_time":
                           "lsa_max_time": "PT5S",
                           "min_lsa_arr_time": "PT1S",
                           "lsa_aging_pace": 10,
                           "spf_max_paths": 8,<br>"max_metric_adver": "false",
                           "max_metric_adver":
                           "asext_lsa_cnt": 0,<br>"asext_lsa_crc": "0",
                           "asext_lsa_crc":
                           "asopaque\_{Isa\_{cnt}": 0,"asopaque_lsa_crc": "0",
                           "area_total": 0,
                           "area_normal": 0,
                           "area_stub": 0,<br>"area_nssa": 0,"area_nssa": 0,
                           "act area total": 0,
                           "act_area_normal": 0,<br>"act_area_stub": 0,
                           "act_area_stub":
                           "act_area_nssa": 0,<br>"no discard rt ext": "false",
                           "no\_discard_r t\_ext":
                           "no discard rt int": "false"
                        }, { }"ptag": "100",
                           "instance_number": 3,
                           "cname": "default",
                           "rid": "0.0.0.0",
                           "stateful_ha": "true",
                           "gr_ha": "true",
                           "gr_planned_only": "true",<br>"gr_grace period": "PT60S",
                           "gr_grace_period":<br>"gr_state": "in
                                           "inactive",
                           ... content deleted for brevity ...
                           "max_metric_adver": "false",
                           "asext_lsa_cnt": 0,<br>"asext_lsa_crc": "0",
                           "asext_lsa_crc":
                           "asopaque_lsa_cnt": 0,<br>"asopaque lsa_crc": "0",
                           "asopaque_lsa_crc":
                           "area\_total": 0,"area normal": 0,
```

```
"area_stub": 0,
                     "area_nssa": 0,
                     "act area total": 0,
                     "act_area_normal": 0,
                     "act_area_stub": 0,
                     "act_area_nssa": 0,<br>"no discard rt ext": "false",
                     "no_discard_rt_ext": "false",
                     "no\_discard\_rt\_int":}]
       }
}
switch-1#
次の例は、JSON ネイティブ形式で IP ルートテーブルを表示する方法を示しています。
```

```
switch-1(config)# show ip route summary | json native
{"TABLE_vrf":{"ROW_vrf":[{"vrf-name-out":"default","TABLE_addrf":{"ROW_addrf":[{"addrf":"ipv4","TABLE_summary":{"ROW_summary":[{"routes":3,"p
aths":3,"TABLE_unicast":{"ROW_unicast":[{"clientnameuni":"broadcast","best-paths":3}]},"TABLE_route_count":{"ROW_route_count":[{"mask_len":8,
"count":1},{"mask_len":32,"count":2}]}}]}}]}}]}}
switch-1(config)#
```
JSON ネイティブ(および JSON プリティ ネイティブ)では、整数が真の整数として表されるこ とに注意してください。たとえば、「mask len:」は実際の値 32 として表示されます。

次の例は、JSON プリティ ネイティブ形式で IP ルートテーブルを表示する方法を示しています。

```
switch-1(config)# show ip route summary | json-pretty native
```

```
{
  "TABLE_vrf": {
    "ROW_vrf": [{
        "vrf-name-out": "default",
        "TABLE_addrf": {
                "ROW_addrf": [{
                     .<br>"addrf": "ipv4",
                     "TABLE_summary": {
                             "ROW_summary": [{
                                  "routes": 3,
                                  "paths": 3,
                                "TABLE_unicast": {
                                      "ROW_unicast": [{
                                             "clientnameuni": "broadcast",
                                             "best-paths": 3
                                                       }]
                                                   },
                                                    "TABLE_route_count": {
                                                           "ROW route count": [{
                                                                 "mask len": 8,
                                                                 "count": 1
                                                                       }, {
                                                                 "mask_len": 32,
                                                                 "count": 2
                                                         }]
                                                 }
                                       }]
                                 }
                         }]
                 }
           }]
     }
}
switch-1(config)#
```
# サンプル **NX-API** スクリプト

ユーザーはNX-APIでスクリプトを使用する方法を示すサンプルスクリプトにアクセスできます。 サンプル スクリプトにアクセスするには、次のリンクをクリックして、必要なソフトウェア リ リースに対応するディレクトリを選択します: Cisco Nexus 9000 NX-OS [NX-API](https://github.com/datacenter/nexus9000/tree/master/nx-os/nxapi/)

サンプル **NX-API** スクリプト

 $\overline{\phantom{a}}$ 

 $\mathbf l$ 

翻訳について

このドキュメントは、米国シスコ発行ドキュメントの参考和訳です。リンク情報につきましては 、日本語版掲載時点で、英語版にアップデートがあり、リンク先のページが移動/変更されている 場合がありますことをご了承ください。あくまでも参考和訳となりますので、正式な内容につい ては米国サイトのドキュメントを参照ください。